SONY

4-261-092-PL(1)

Oprogramowanie tego odtwarzacza może być aktualizowane w przyszłości. Informacje o ewentualnych aktualizacjach można znaleźć pod adresem http://support.sony-europe.com/

w Wskazówki i informacje dotyczące produktów i usług Sony można znaleźć pod<br>codresem: adresem: www.sony-europe.com/myproduct/

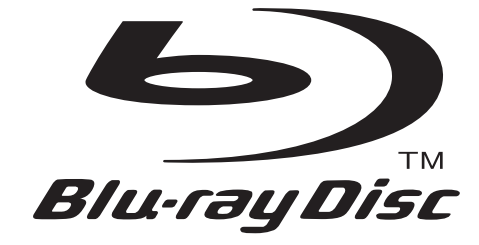

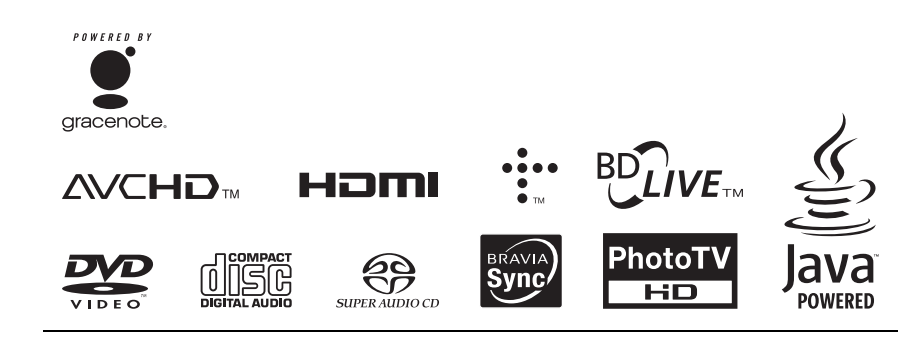

**PI** 

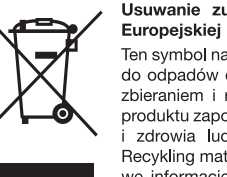

Usuwanie zużytego sprzętu elektrycznego i elektronicznego (dotyczy krajów Unii Europejskiej i innych krajów europejskich z własnymi systemami zbierania odpadów) Ten symbol na produkcie lub jego opakowanju oznacza, że produkt nie powinien być zaliczany do odpadów domowych. Należy go przekazać do odpowiedniego punktu, który zajmuje się zbieraniem i recyklingiem urządzeń elektrycznych i elektronicznych. Prawidłowe usunięcie produktu zapobiegnie potencjalnym negatywnym konsekwencjom dla środowiska naturalnego zdrowia ludzkiego, których przyczyną mogłoby być niewłaściwe usuwanie produktu. Recykling materiałów pomaga w zachowaniu surowców naturalnych. Aby uzyskać szczegółowe informacje o recyklingu tego produktu, należy się skontaktować z władzami lokalnymi, firmą świadczącą usługi oczyszczania lub sklepem, w którym produkt ten został kupiony.

http://www.sony.net/

Printed in Czech Republic (EU) 4-261-092-PL(1)  $\qquad \qquad \qquad \qquad \odot$  2011, Sony Corporation

# Instrukcja obsługi

Odtwarzacz Blu-ray Disc™ / DVD

BDP-S380/S383

**PL** 

\\psf\Home\Documents\Instrukcje\HVE\BDP-\Dome\Documents\Instrukcje\HVE\BDP-<br>S380-383\4261092111\GB\_020WAR.fm specdef20090918

# <span id="page-1-0"></span>**OSTRZEŻENIE**

Aby zmniejszyć ryzyko pożaru lub porażenia prądem, nie wystawiać urządzenia na deszcz i chronić je przed wilgocią.

Aby uniknąć porażenia prądem, nie otwierać obudowy. Naprawy powierzać tylko wykwalifikowanym osobom.

Wymiany przewodu zasilającego może dokonać tylko specjalistyczny warsztat serwisowy.

Baterie i urządzenia z zainstalowanymi bateriami należy chronić przed nadmiernym ciepłem pochodzącym od słońca, ognia itp.

### OSTRZEŻENIE

Użycie przyrządów optycznych w parze z tym urządzeniem zwiększa zagrożenie dla wzroku. Promień lasera wykorzystywany w odtwarzaczu Blu-ray Disc / DVD jest szkodliwy dla wzroku i dlatego nie należy próbować zdjąć obudowy.

Naprawy powierzać tylko wykwalifikowanym osobom.

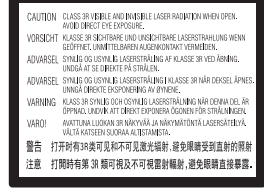

Ta etykieta znajduje się na osłonie ochronnej lasera wewnątrz obudowy.

### Dla klientów z krajów europejskich

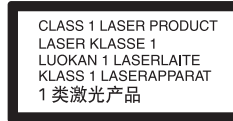

Urządzenie zostało zaliczone do klasy 1 urządzeń wykorzystujących laser. Oznaczenie takiego urządzenia znajduje się z tyłu obudowy.

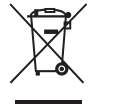

### Usuwanie zużytego sprzętu elektrycznego i elektronicznego (dotyczy krajów Unii Europejskiej i innych krajów europejskich z wydzielonymi systemami zbierania odpadów)

Ten symbol na produkcie lub jego opakowaniu oznacza, że produkt nie powinien być zaliczany do odpadów domowych. Należy go przekazać do odpowiedniego punktu, który zajmuje się zbieraniem i recyklingiem urządzeń elektrycznych i elektronicznych. Prawidłowe usunięcie produktu zapobiegnie potencjalnym negatywnym konsekwencjom dla środowiska naturalnego i zdrowia ludzkiego, których przyczyną mogłoby być niewłaściwe usuwanie produktu. Recykling materiałów pomaga w zachowaniu surowców naturalnych. Aby uzyskać szczegółowe informacje <sup>o</sup> recyklingu tego produktu, należy się skontaktować <sup>z</sup> władzami lokalnymi, firmą świadczącą usługi oczyszczania lub sklepem, w którym produkt ten został kupiony.

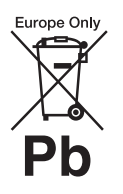

### Usuwanie zużytych baterii i akumulatorów (dotyczy krajów Unii Europejskiej i innych krajów europejskich z wydzielonymi systemami zbierania odpadów)

Ten symbol na baterii, akumulatorze lub opakowaniu oznacza, że produkt nie powinien być zaliczany do odpadów domowych.

Na pewnych bateriach lub akumulatorach symbol ten może być używany razem z symbolem chemicznym. Symbole chemiczne rtęci (Hg) lub ołowiu (Pb) dodaje się, gdy bateria lub akumulator zawiera więcej niż 0,0005% rtęci lub 0,004% ołowiu.

Prawidłowe usunięcie baterii lub akumulatora zapobiegnie potencjalnym negatywnym konsekwencjom dla środowiska naturalnego i zdrowia ludzkiego, których przyczyną mogłoby być niewłaściwe usuwanie baterii lub akumulatora. Recykling materiałów pomaga w zachowaniu surowców naturalnych.

W przypadku produktu, który ze względów bezpieczeństwa, sprawności działania lub spójności danych wymaga stałego podłączenia do wewnętrznej baterii lub akumulatora, wymianę baterii lub akumulatora należy zlecić wykwalifikowanemu technikowi serwisu.

\\psf\Home\Documents\Instrukcje\HVE\BDP-S380-383\4261092111\GB\_020WAR.fm master page=right specdef20090918

Dla zapewnienia prawidłowego przetworzenia baterii lub akumulatora, wyeksploatowany produkt należy przekazać do odpowiedniego punktu, który zajmuje się zbieraniem i recyklingiem urządzeń elektrycznych i elektronicznych.

W przypadku pozostałych baterii / akumulatorów należy się zapoznać z odpowiednim podrozdziałem dotyczącym bezpiecznego usuwania baterii lub akumulatora z produktu. Baterię lub akumulator należy przekazać do odpowiedniego punktu, który zajmuje się recyklingiem zużytych baterii.

Aby uzyskać szczegółowe informacje o recyklingu tego produktu, baterii lub akumulatorów, należy się skontaktować z władzami lokalnymi, firmą świadczącą usługi oczyszczania lub sklepem, w którym produkt ten został kupiony.

### Dla klientów z krajów europejskich

Producentem tego produktu jest Sony Corporation, 1- 7-1 Konan Minato-ku Tokio, 108-0075 Japonia. Przedstawicielem producenta w Unii Europejskiej upoważnionym do dokonania i potwierdzenia oceny zgodności z wymaganiami zasadniczymi jest Sony Deutschland GmbH, Hedelfinger Strasse 61, 70327 Stuttgart, Niemcy. Nadzór nad dystrybucją na terytorium Rzeczypospolitej Polskiej sprawuje Sony Poland, 00-876 Warszawa, ul. Ogrodowa 58. W sprawach serwisowych i gwarancyjnych należy kontaktować się z podmiotami, których adresy podano <sup>w</sup> osobnych dokumentach gwarancyjnych lub serwisowych, albo z najbliższym sprzedawcą produktów Sony.

### Zalecenia dla bezpieczeństwa

- Aby uniknąć ryzyka pożaru lub porażenia prądem, nie stawiać na urządzeniu przedmiotów wypełnionych płynami, np. wazonów.
- Urządzenie należy zainstalować w taki sposób, aby <sup>w</sup> razie problemów można było natychmiast wyłączyć wtyczkę z gniazdka sieciowego.

### Dla klientów z krajów europejskich i Australii / Nowej Zelandii

Urządzenie musi być zasilane napięciem przemiennym 220 – 240 V, 50/60 Hz. Prosimy o sprawdzenie, czy napięcie zasilania jest identyczne z napięciem <sup>w</sup> lokalnej sieci.

# <span id="page-2-2"></span><span id="page-2-0"></span>Zalecenia eksploatacyjne

Urządzenie zostało przebadane i uznane za spełniające wymagania sformułowane <sup>w</sup> Dyrektywie EMC, jeśli używany przewód połączeniowy jest krótszy niż 3 metry.

#### <span id="page-2-1"></span>Instalacja

- Aby zapobiec przegrzewaniu się odtwarzacza, należy zapewnić wokół właściwą cyrkulację powietrza.
- • Nie stawiać odtwarzacza na miękkich powierzchniach, które mogłyby zasłonić otwory wentylacyjne, takich jak kapy.
- Nie instalować odtwarzacza we wszelkiego rodzaju niszach, na przykład na regale.
- Nie stawiać odtwarzacza blisko źródeł ciepła ani <sup>w</sup> miejscach narażonych na bezpośrednie promieniowanie słoneczne, nadmierne zapylenie lub wstrząsy.
- Nie używać odtwarzacza na wolnym powietrzu, <sup>w</sup> pojazdach, na statkach ani na innych jednostkach pływających.
- Jeśli odtwarzacz zostanie bezpośrednio przeniesiony z zimnego do ciepłego miejsca albo umieszczony w bardzo wilgotnym pomieszczeniu, na soczewkach w jego wnętrzu może się skroplić para wodna. W takim przypadku odtwarzacz może nie działać właściwie. Należy wówczas wyjąć płytę i pozostawić włączony odtwarzacz na mniej więcej pół godziny, aż do odparowania wilgoci.
- Nie instalować urządzenia w przechyle. Może ono pracować tylko w pozycji poziomej.
- Odtwarzacz powinien być zainstalowany i używany w odległości co najmniej 20 cm od ciała ludzkiego (z wyjątkiem kończyn: dłoni, nadgarstków, stóp i kostek).
- Nie kłaść na odtwarzaczu ciężkich lub niestabilnych przedmiotów.
- • Nie wkładać do szuflady na płytę przedmiotów innych niż płyty. Grozi to uszkodzeniem odtwarzacza i włożonego przedmiotu.
- Przed przenoszeniem i transportowaniem odtwarzacza należy z niego wyjąć płytę. W przeciwnym razie płyta może ulec uszkodzeniu.
- Przed przenoszeniem odtwarzacza należy odłączyć od niego przewód zasilający i wszystkie inne przewody.

\\psf\Home\Documents\Instrukcje\HVE\BDP-\Dome\Documents\Instrukcje\HVE\BDP-<br>S380-383\4261092111\GB\_020WAR.fm specdef20090918

### Źródła zasilania

- Odtwarzacz pozostaje pod napięciem zawsze, gdy jest podłączony do gniazdka sieciowego, nawet po wyłączeniu.
- Jeśli odtwarzacz nie będzie używany przez dłuższy czas, należy go wyłączyć z gniazdka sieciowego. W celu wyłączenia przewodu chwycić za wtyczkę; nigdy nie ciągnąć za sam przewód.
- Aby uniknąć uszkodzenia przewodu zasilającego, należy przestrzegać poniższych zasad. Nie używać uszkodzonego przewodu zasilającego. Grozi to porażeniem prądem lub pożarem. – Nie ściskać przewodu zasilającego między
- odtwarzaczem a ścianą, półką itp. – Nie kłaść na przewodzie zasilającym ciężkich przedmiotów; nie napinać przewodu.

### Regulacja głośności

Nie zwiększać głośności w czasie słuchania bardzo cichego fragmentu albo fragmentu bez dźwięku. W przeciwnym razie odtworzenie sygnału <sup>o</sup> maksymalnej głośności może spowodować uszkodzenie słuchu i głośników.

### **Czyszczenie**

Obudowę, panel i regulatory należy czyścić miękką ściereczką. Nie używać wszelkiego rodzaju ściereczek ani proszków do szorowania, a także rozpuszczalników, takich jak spirytus czy benzyna.

### Płyty czyszczące; środki do czyszczenia płyt / soczewek

Nie używać dostępnych w handlu płyt czyszczących ani środków do czyszczenia płyt / soczewek (w płynie lub w aerozolu). Grożą one uszkodzeniem urządzenia.

### Wymiana części

W przypadku naprawy odtwarzacza, naprawiane części mogą być gromadzone w celu ponownego wykorzystania lub recyklingu.

### Podłączanie do gniazda HDMI OUT

Prosimy o przestrzeganie poniższych zasad. Niewłaściwe postępowanie grozi uszkodzeniem gniazda HDMI OUT i złącza.

• Sprawdź kształty wtyku HDMI i gniazda HDMI OUT z tyłu odtwarzacza i starannie je dopasuj. Upewnij się, że wtyk nie jest odwrócony ani przekrzywiony.

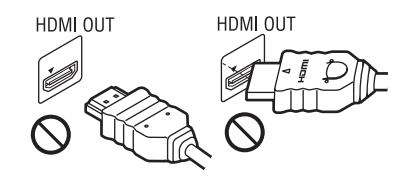

• Przed przenoszeniem odtwarzacza należy odłączyć przewód HDMI.

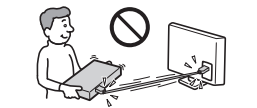

• Podłączając lub odłączając przewód HDMI, nie należy przekrzywiać wtyku . Nie przekręcać wtyku HDMI ani nie wciskać go w gniazdo HDMI OUT przy użyciu siły.

### WAŻNA INFORMACJA

Ostrzeżenie: odtwarzacz może przez nieograniczony czas utrzymywać na ekranie telewizora nieruchomy obraz wideo albo obraz menu ekranowego. Wyświetlanie przez dłuższy czas takiego nieruchomego obrazu grozi nieodwracalnym uszkodzeniem ekranu telewizora. Podatne na takie uszkodzenia są telewizory plazmowe i projekcyjne.

W przypadku pytań lub problemów związanych <sup>z</sup> odtwarzaczem prosimy o skontaktowanie się <sup>z</sup> najbliższą autoryzowaną stacją serwisową Sony.

### Ochrona przed kopiowaniem

Nagrania na płytach Blu-ray Disc™ i DVD są chronione zaawansowanymi systemami ochrony przed kopiowaniem. Systemy te, zwane AACS (Advanced Access Content System) i CSS (Content Scramble System), mogą wprowadzać pewne ograniczenia możliwości odtwarzania, reprodukcji sygnału analogowego itp. Działanie tego produktu i nałożone ograniczenia mogą zależeć od daty zakupu, ponieważ organ zarządzający AACS może przyjąć lub zmienić zasady ograniczeń po dacie zakupu.

\\psf\Home\Documents\Instrukcje\HVE\BDP-S380-383\4261092111\GB\_020WAR.fm master page=right specdef20090918

### <span id="page-4-0"></span>Prawa autorskie i znaki handlowe

- "AVCHD" i logo "AVCHD" są znakami handlowymi Panasonic Corporation i Sony Corporation.
- Java, logo filiżanki kawy oraz wszystkie znaki oparte na nazwie Java są znakami handlowymi lub zastrzeżonymi znakami handlowymi Sun Microsystems Inc. w Stanach Zjednoczonych lub innych krajach.
- , "XMB" i "xross media bar" są znakami handlowymi Sony Corporation i Sony Computer Entertainment Inc.
- W produkcie zastosowano technologię High-Definition Multimedia Interface (HDMI™). HDMI, logo HDMI i High-Definition Multimedia Interface są znakami handlowymi lub zastrzeżonymi znakami handlowymi HDMI Licensing LLC w Stanach Zjednoczonych i innych krajach.
- "Blu-ray Disc" jest znakiem handlowym. • Logo "Blu-ray Disc", "DVD+RW", "DVD-RW", "DVD+R", "DVD-R", "DVD VIDEO" i "CD" są znakami handlowymi.
- $\bullet$  "BD-LIVE", logo "BD-LIVE" i "BONUSVIEW" są znakami handlowymi Blu-ray Disc Association.
- "x.v.Colour" i logo "x.v.Colour" są znakami handlowymi Sony Corporation.
- "BRAVIA" jest znakiem handlowym Sony Corporation.
- "PhotoTV HD" i logo "PhotoTV HD" są znakami handlowymi Sony Corporation.
- Technologia kodowania dźwięku MPEG Layer-3 i patenty wykorzystane na licencji Fraunhofer IIS i Thomson.
- Windows Media jest zastrzeżonym znakiem handlowym lub znakiem handlowym Microsoft Corporation w Stanach Zjednoczonych i / lub <sup>w</sup> innych krajach.
- Niniejszy produkt jest chroniony pewnymi prawami własności intelektualnej należącymi do Microsoft Corporation. Zabrania się
- wykorzystywania lub rozpowszechniania takiej technologii poza tym produktem bez licencji firmy Microsoft lub autoryzowanego podmiotu zależnego firmy Microsoft.
- Technologię rozpoznawania muzyki i filmów i odnośne dane dostarcza firma Gracenote®. Gracenote jest standardem branżowym <sup>w</sup> technologii rozpoznawania muzyki i dostarczania odnośnych materiałów. Więcej informacji można znaleźć pod adresem
- www.gracenote.com. Dane o płytach CD, DVD, Blu-ray Disc, muzyce i filmach od Gracenote, copyright © 2000 do chwili obecnej Gracenote. Gracenote Software, copyright © 2000 do chwili obecnej Gracenote. Niniejszy produkt i usługa opiera się na co najmniej jednym patencie będącym w posiadaniu Gracenote. Witryna www Gracenote zawiera listę (niepełną) stosownych patentów Gracenote. Gracenote, CDDB, MusicID, MediaVOCS, logo i logotyp Gracenote oraz logo "Powered by

Gracenote" są zastrzeżonymi znakami handlowymi lub znakami handlowymi Gracenote Stanach Zjednoczonych i / lub w innych krajach.

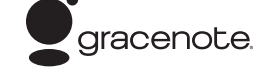

- Wszystkie pozostałe znaki handlowe są znakami handlowymi odpowiednich właścicieli.
- Nazwy innych systemów i produktów są na ogół są znakami handlowymi lub zastrzeżonymi znakami handlowymi odpowiednich producentów. W instrukcji nie są zamieszczane symbole ™ i ®.

\\psf\Home\Documents\Instrukcje\HVE\BDP-S380-383\4261092111\GB\_010COVTOC.fm master page=left specdef20090918

# Spis treści

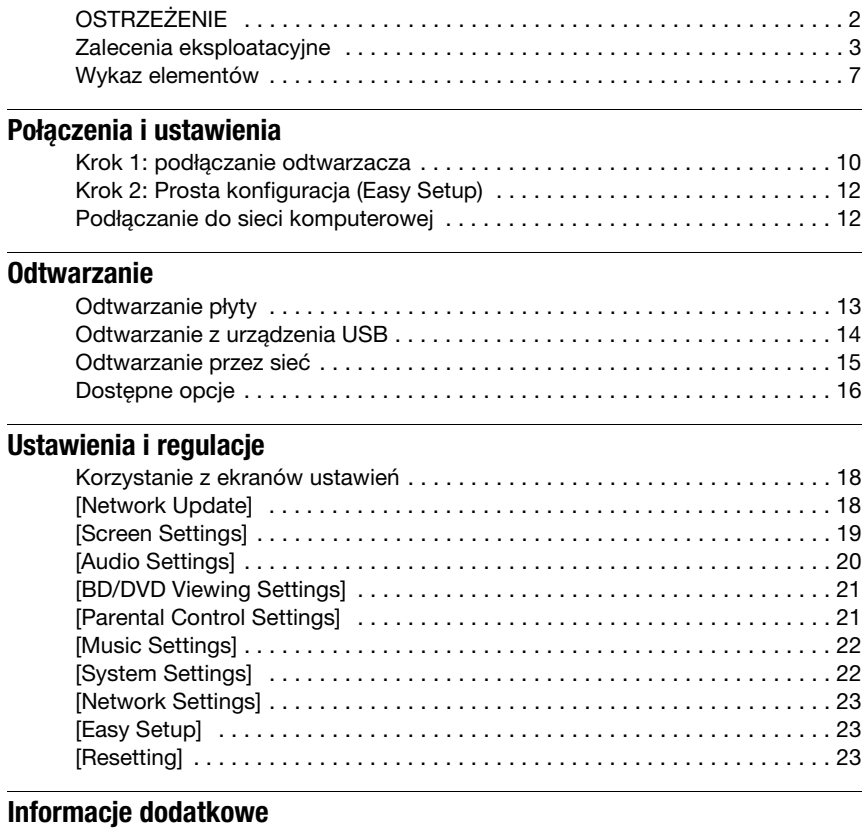

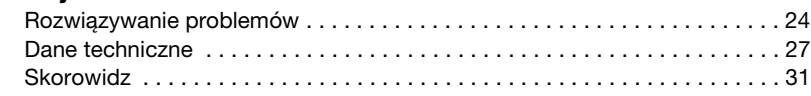

\\psf\Home\Documents\Instrukcje\HVE\BDP-S380-383\4261092111\GB\_030PAR.fm master page=right specdef20090918

# <span id="page-6-0"></span>Wykaz elementów

## Płyta czołowa

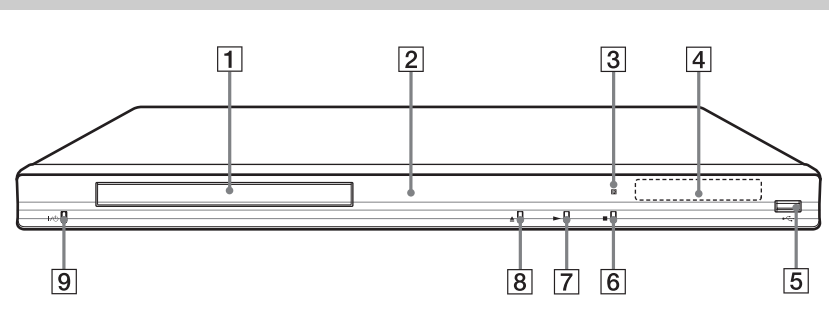

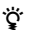

Na przycisku > znajduje się wypukłość. Wypukłości ułatwiają obsługę odtwarzacza bez użycia wzroku.

 $\boxed{1}$  Szuflada na płytę

 $\boxed{2}$  Wskaźnik zasilania Pali się na biało, gdy odtwarzacz jest włączony.

- 3 Czujnik zdalnego sterowania
- 4 Wyświetlacz na płycie czołowej N, X: Pali się w czasie odtwarzania lub <sup>w</sup> trybie pauzy. : Pali się po włączeniu trybu

odtwarzania wielokrotnego.

: Pali się podczas reprodukcji sygnału wideo 720p / 1080i / 1080p.

 $\overline{5}$  Gniazdo  $\div$  (USB) Służy do podłączenia urządzenia USB.

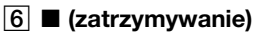

- $\boxed{7}$   $\blacktriangleright$  (odtwarzanie)
- $\boxed{8}$   $\triangle$  (otwieranie / zamykanie)

 $\boxed{9}$  I/ $\bigcirc$  (włączanie / czuwanie)

Włącza odtwarzacz lub przełącza go <sup>w</sup> tryb czuwania.

### <span id="page-6-2"></span>Blokowanie szuflady na płytę (ochrona przed dziećmi)

<span id="page-6-1"></span>Można zablokować szufladę na płytę, aby uniemożliwić jej przypadkowe otwarcie. Kiedy odtwarzacz jest włączony, na co najmniej 10 sekund naciśnij na nim przycisk N. Szuflada na płytę zostanie zablokowana lub odblokowana.

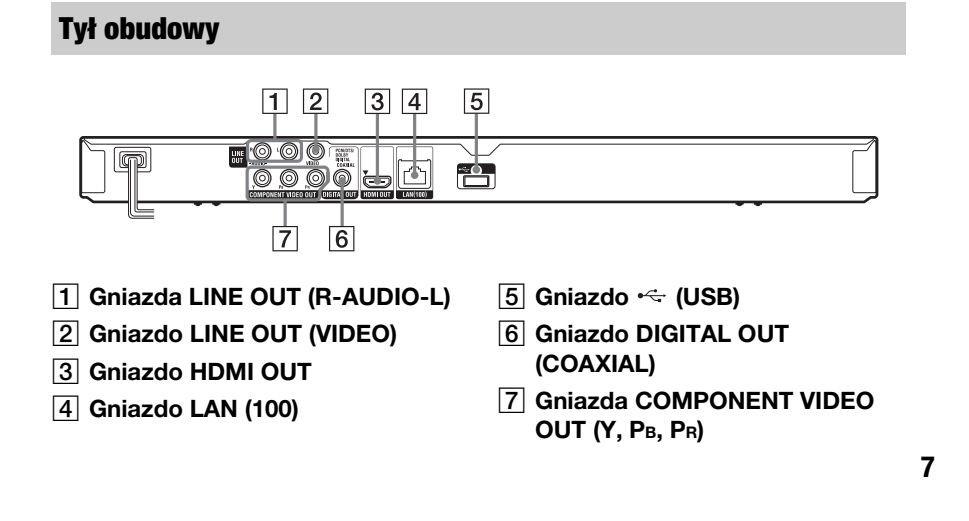

\\psf\Home\Documents\Instrukcje\HVE\BDP-S380-383\4261092111\GB\_030PAR.fm master page=left specdef20090918

## <span id="page-7-3"></span>Pilot

Dostępne funkcje pilota zależą od płyty i stanu odtwarzania.

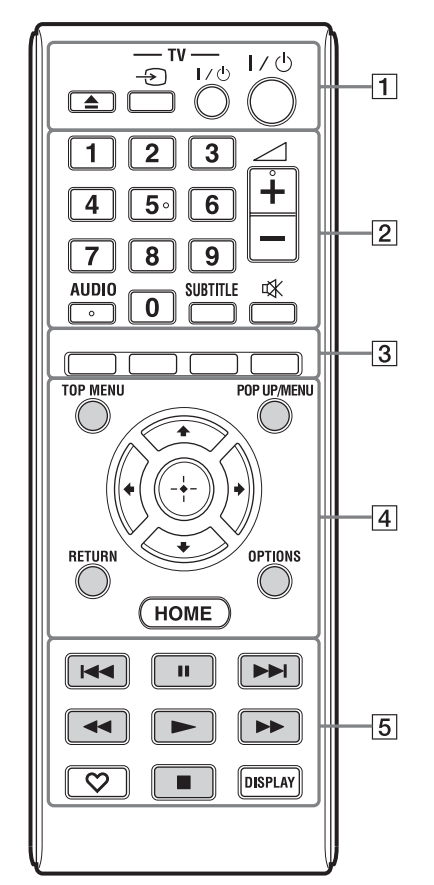

## ç.

- Na przyciskach 5, AUDIO,  $\angle$  +, i  $\blacktriangleright$  znajdują się wypukłości. Wypukłości ułatwiają obsługę odtwarzacza bez użycia wzroku.
- Przyciski oznaczone szarym kolorem świecą <sup>w</sup> ciemności (tylko BDP-S383).

## $\boxed{1}$   $\triangle$  (otwieranie / zamykanie) Otwiera i zamyka szufladę na płytę.

-TV- $\bigcirc$  (wybór wejścia

<sup>w</sup> telewizorze) Służy do przełączania między sygnałem <sup>z</sup> tunera telewizora i <sup>z</sup> innego źródła.

### -TV-  $\mathsf{I}/\mathsf{U}$  (włączanie telewizora / czuwanie)

Włącza telewizor lub przełącza go w tryb czuwania.

### $\mathsf{I}/\mathsf{U}$  (włączanie / czuwanie)

Włącza odtwarzacz lub przełącza go <sup>w</sup> tryb czuwania.

 $\boxed{2}$  Przyciski numeryczne (0 – 9) Służą do wprowadzania numeru tytułu / rozdziału itp.

2 (głośność) +/– Służy do regulacji głośności <sup>w</sup> telewizorze.

### <span id="page-7-0"></span>AUDIO [\(strona](#page-20-2) 21)

Służy do wybierania ścieżki dźwiękowej <sup>z</sup> płyty BD-ROM / DVD VIDEO zawierającej ścieżki dźwiękowe <sup>w</sup> różnych językach. Służy do wybierania ścieżki dźwiękowej <sup>z</sup> płyty CD.

## <span id="page-7-5"></span>SUBTITLE [\(strona](#page-20-3) 21)

Służy do wybierania języka napisów <sup>z</sup> płyty BD-ROM / DVD VIDEO zawierającej napisy w różnych językach.

# (wyciszanie)

<span id="page-7-1"></span>Powoduje wyciszenie dźwięku.

**[3] Kolorowe przyciski (czerwony /** zielony / żółty / niebieski) Klawisze skrótu używane z funkcjami interaktywnymi.

## <span id="page-7-6"></span> $\boxed{4}$  TOP MENU

Otwiera lub zamyka menu "top menu" płyty BD lub DVD.

### <span id="page-7-4"></span>POP UP/MENU

Otwiera lub zamyka menu podręczne (pop up menu) płyty BD-ROM lub menu płyty DVD.

## <span id="page-7-2"></span>OPTIONS [\(strona](#page-15-1) 16)

Wyświetla na ekranie menu opcji.

\\psf\Home\Documents\Instrukcje\HVE\BDP-S380-383\4261092111\GB\_030PAR.fm master page=right specdef20090918

### <span id="page-8-2"></span>HOME

Wyświetla główne menu odtwarzacza. Po naciśnięciu przy wskazanej ikonie kategorii w głównym menu wyświetla tapetę.

## **RETURN**

Umożliwia powrót do poprzedniego ekranu.

### $\leftarrow$ / $\uparrow$ / $\downarrow$ / $\rightarrow$

Przemieszczają wyróżnienie.

## Środkowy przycisk (ENTER)

Potwierdza wybór wariantu.

## $\overline{5}$   $\overline{\blacktriangleleft}$  / $\blacktriangleright$  (poprzedni / następny)

Służą do przechodzenia do poprzedniego / następnego rozdziału, utworu lub pliku.

### II (pauza)

Włącza pauzę w odtwarzaniu lub

# wznawia odtwarzanie.

## m/M (wyszukiwanie w tył / <sup>w</sup> przód)

- Podczas odtwarzania pozwalają na "przewijanie" nagrania w przód / w tył. Naciskanie przycisku podczas odtwarzania filmu powoduje zmiany prędkości wyszukiwania.
- Naciskając jeden z tych przycisków na ponad sekundę w trybie pauzy, można włączyć odtwarzanie w zwolnionym tempie.
- Naciskając je na krótko w trybie pauzy, można wyświetlać kolejne klatki.
- <span id="page-8-3"></span> $\blacktriangleright$  (odtwarzanie)
- <span id="page-8-0"></span>Rozpoczyna lub wznawia odtwarzanie.

### $\heartsuit$  (ulubione) [\(strona](#page-15-2) 16)

Służy do wyświetlania materiałów <sup>z</sup> Internetu dodanych do listy ulubionych. Można zapisać 18 ulubionych materiałów z Internetu.

### $\blacksquare$  (zatrzymywanie)

Zatrzymuje odtwarzanie i powoduje zapamiętanie punktu zatrzymania. Punktem zatrzymania tytułu / utworu jest ostatnio odtwarzane miejsce lub ostatnie zdjęcie w folderze ze zdjęciami.

## <span id="page-8-1"></span>DISPLAY [\(strona](#page-13-1) 14)

Wyświetla na ekranie informacje <sup>o</sup> odtwarzaniu.

## Ekran głównego menu

Główne menu pojawia się po naciśnięciu przycisku HOME. Przyciskami </a> wybierz żądaną kategorię. Przyciskami $\blacklozenge/\blacklozenge$ wskaż żądany wariant i naciśnij przycisk ENTER.

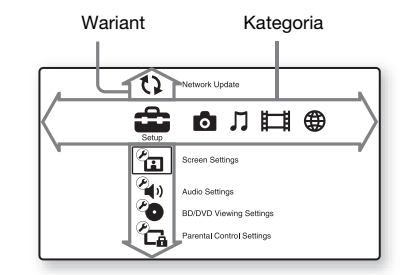

 [Ustawienia]: zmienianie ustawień odtwarzacza.

- [Photo]: wyświetlanie fotografii.
- [Music]: odtwarzanie muzyki.
- [Video]: odtwarzanie filmów.
- [Network]: wyświetlanie wariantów związanych z siecią.

## 9

\\psf\Home\Documents\Instrukcje\HVE\BDP-Home\Documents\Instrukcje\HVE\BDP-<br>S380-383\4261092111\GB\_040BAS.fm specdef20090918

<span id="page-9-2"></span><span id="page-9-0"></span>Połączenia i ustawienia

# <span id="page-9-1"></span>Krok 1: podłączanie odtwarzacza

Przewód zasilający należy podłączyć dopiero po wykonaniu wszystkich innych połączeń. Informacje o wyposażeniu podano w podpunkcie ["Dostarczane wyposażenie" \(strona](#page-26-1) 27).

## <span id="page-9-3"></span>Podłączanie telewizora

Sposób podłączenia należy dostosować do konfiguracji gniazd wejściowych telewizora. Podłączając, dopasuj kolor wtyku do odpowiedniego gniazda.

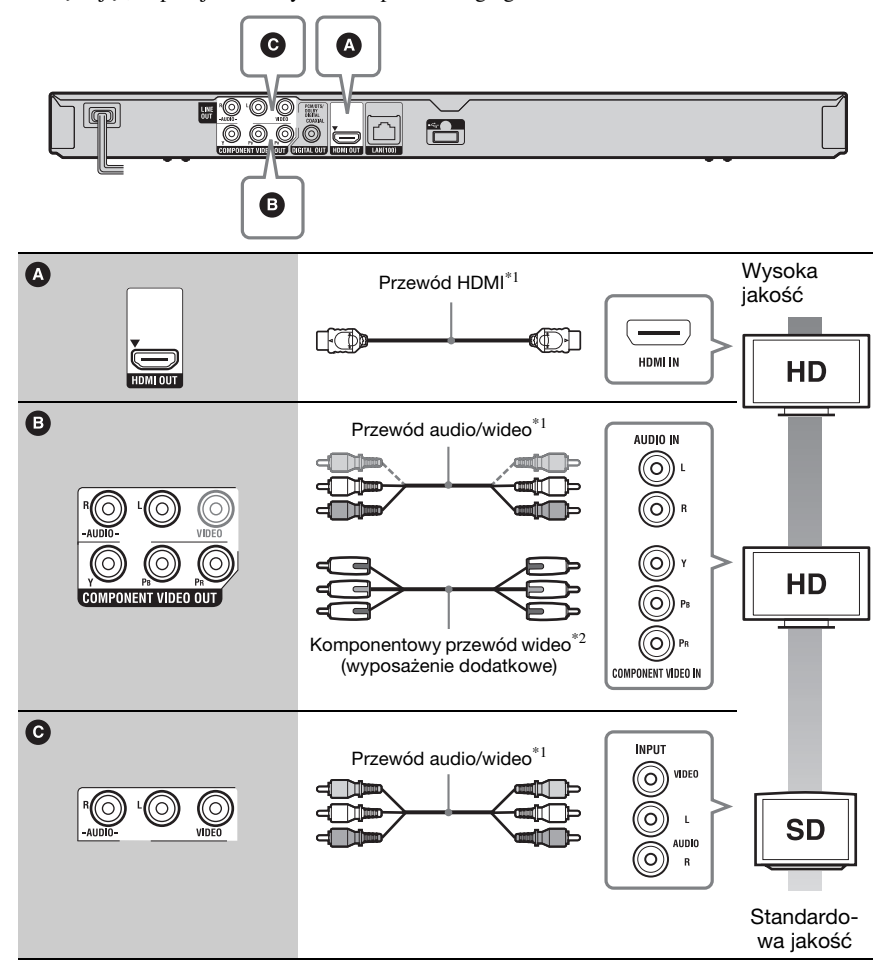

\*<sup>1</sup> Patrz podpunkt,,Dostarczane wyposażenie'' (strona 27)<br>\*<sup>2</sup> Chronione materiały z nośników BD-ROM są reprodukowane przez gniazdo COMPONENT VIDEO OUT w rozdzielczości 480i/576i [\(strona](#page-4-0) 5).

## $\boldsymbol{\omega}$

10 Nie podłączać odtwarzacza za pośrednictwem magnetowidu. Sygnały wideo przechodzące przez magnetowid mogą być modyfikowane przez system ochrony przed kopiowaniem, co spowoduje zniekształcenia obrazu na telewizorze.

\\psf\Home\Documents\Instrukcje\HVE\BDP-S380-383\4261092111\GB\_040BAS.fm master page=right specdef20090918

## <span id="page-10-0"></span>Podłączanie wzmacniacza (amplitunera) wielokanałowego

W zależności od konfiguracji gniazd wejściowych wzmacniacza (amplitunera) wielokanałowego, należy wybrać właściwy sposób podłączenia. W przypadku wyboru wariantu  $\bullet$  lub  $\bullet$ , należy wybrać odpowiednie ustawienia z ekranu ustawień [Audio Settings] [\(strona](#page-19-4) 20).

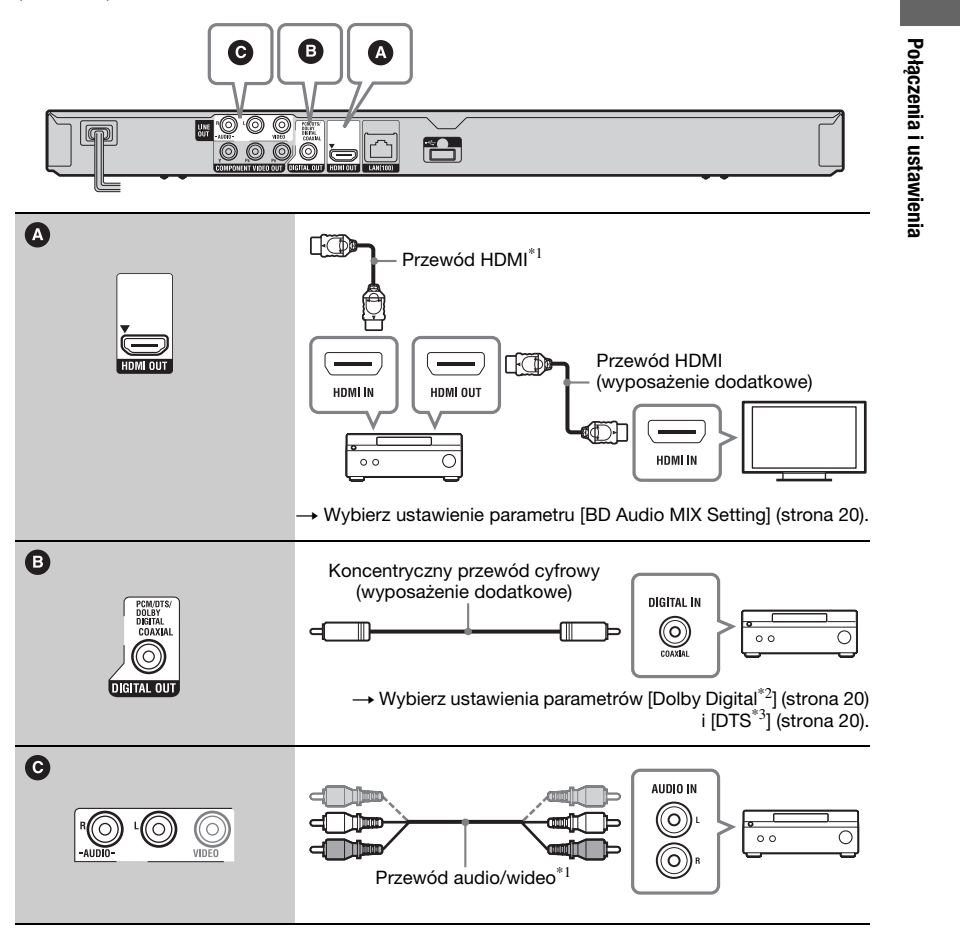

\*<sup>1</sup> Patrz podpunkt "Dostarczane wyposażenie"

[\(strona](#page-26-1) 27). \*2 Wyprodukowano na licencji Dolby Laboratories.

Dolby, Pro Logic i symbol podwójnego D są znakami handlowymi Dolby Laboratories.

\*3 Wyprodukowano na licencji na wykorzystanie patentów USA o numerach 5 451 942, 5 956 674, 5 974 380, 5 978 762, 6 226 616, 6 487 535, 7 212 872, 7 333 929, 7 392 195, 7 272 567 oraz innych wydanych i wnioskowanych patentów USA i innych krajów. DTS i jego symbol są zastrzeżonymi znakami handlowymi, a DTS-HD, DTS-HD Master Audio i logo DTS są znakami handlowymi DTS Inc. Produkt zawiera oprogramowanie. © DTS Inc. Wszystkie prawa zastrzeżone.

\\psf\Home\Documents\Instrukcje\HVE\BDP-S380-383\4261092111\GB\_040BAS.fm master page=left specdef20090918

# <span id="page-11-3"></span><span id="page-11-0"></span>Krok 2: Prosta konfiguracja (Easy Setup)

### Przy pierwszym uruchomieniu

Zaczekaj krótką chwilę na włączenie się odtwarzacza i rozpoczęcie prostej konfiguracji (Easy Setup).

1 W tym celu należy włożyć do pilota dwie baterie R6, dopasowując bieguny  $\Theta$  i  $\Theta$  do oznaczeń wewnątrz komory na baterie.

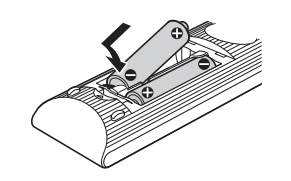

 $\mathbf 2$  Włącz odtwarzacz do sieci.

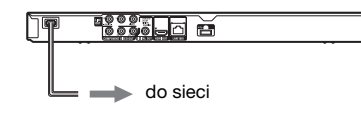

 $\bf 3$   $\,$  Naciśnij przycisk I/ $\circlearrowleft$ , aby włączyć odtwarzacz.

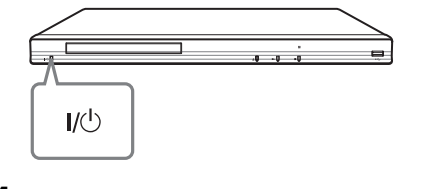

 $4$  Włącz telewizor i wybierz w nim właściwe wejście, tak aby na ekranie pojawił się sygnał z odtwarzacza.

## ${\bf 5}~$  Wykonaj procedurę prostej konfiguracji (Easy Setup).

Wykonuj polecenia z ekranu i przyciskami  $\leftarrow/\hat{\mathbf{T}}/\hat{\mathbf{L}}$  oraz ENTER na pilocie wybierz najważniejsze ustawienia.

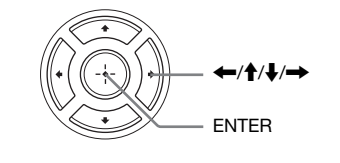

12

# <span id="page-11-2"></span><span id="page-11-1"></span>Podłączanie do sieci komputerowej

## Wired Setup

Podłącz kabel sieci komputerowej do złącza LAN (100) odtwarzacza.

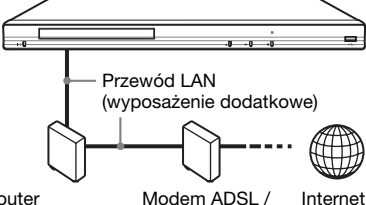

Modem ADSL / szerokopasmowy Modem kablowy Router

٠ö

Zaleca się użycie ekranowanego przewodu LAN, prostego lub krosowanego.

## Wybieranie ustawień sieciowych

Wybierz kolejno warianty [Network Settings], [Internet Settings] i [Wired Setup] [\(strona](#page-22-3) 23). Wybierz ustawienia, wykonując polecenia z ekranu.

## USB Wireless Setup

Wyłącz odtwarzacz i podłącz kartę USB sieci bezprzewodowej do gniazda USB z przodu lub z tyłu odtwarzacza (według stanu na październik 2010 r. dostępny jest tylko model UWA-BR100).

## $\boldsymbol{\omega}$

 Dostępność karty USB sieci bezprzewodowej zależy od kraju i regionu.

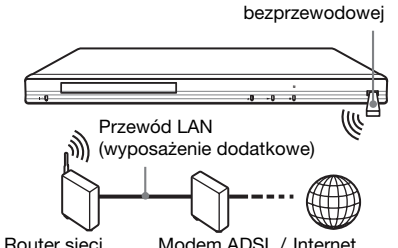

Karta USB sieci

 bezprzewodowej Modem kablowy Modem ADSL / Internet

## Wybieranie ustawień sieciowych

Wybierz kolejno warianty [Network Settings], [Internet Settings] i [USB Wireless Setup] [\(strona](#page-22-3) 23). Wybierz ustawienia, wykonując polecenia z ekranu.

\\psf\Home\Documents\Instrukcje\HVE\BDP-S380-383\4261092111\GB\_050PLY.fm master page=right specdef20090918

## <span id="page-12-0"></span>Odtwarzanie

# <span id="page-12-1"></span>Odtwarzanie płyty

Informacje o płytach, które można odtwarzać, podano w punkcie "Płyty, które [można odtwarzać" \(strona](#page-27-0) 28).

- 1 Wybierz w telewizorze właściwe wejście, tak aby na ekranie pojawił się sygnał z odtwarzacza.
- $\,2\,\,$  Naciśnij przycisk  $\,$  i włóż płytę do szuflady na płytę.

Odtwarzaną stroną do dołu

## $\bf 3$  Naciśnij przycisk  $\bf \triangle$ , aby zamknąć szufladę na płytę.

Rozpocznie się odtwarzanie. Jeśli odtwarzanie nie rozpocznie się automatycznie, wybierz ikonę z kategorii $\Box$  [Video],  $\Box$  [Music] lub [Photo] i naciśnij przycisk ENTER.

## <span id="page-12-2"></span>Użycie funkcji BONUSVIEW / BD-LIVE

Niektóre płyty BD-ROM z logo "BD-LIVE"\* zawierają dodatki i inne materiały do pobrania.

 $*$  BD $\Omega$ <sub>VE</sub>

- 1 Podłącz pamięć USB do gniazda USB <sup>z</sup> tyłu odtwarzacza [\(strona](#page-6-1) 7). Jako lokalnego nośnika użyj pamięci USB o pojemności 1 GB lub większej.
- $\,2\,\,$  Przygotuj urządzenie do użycia funkcji BD-LIVE (tylko BD-LIVE).
	- Podłącz odtwarzacz do sieci komputerowej [\(strona](#page-11-2) 12).
	- Zmień ustawienie parametru [BD Internet Connection] na [Allow] [\(strona](#page-20-4) 21).
- 3 Włóż płytę BD-ROM z materiałami BONUSVIEW / BD-LIVE.

Sposób postępowania zależy od płyty. Zapoznaj się z opisem dostarczonym <sup>z</sup> płytą.

## .<br>پ

Aby skasować dane z pamięci USB, wybierz wariant [Erase BD Data] z kategorii [Video] i naciśnij przycisk ENTER. Skasowane zostaną wszystkie dane z folderu buda.

Odtwarzanie

\\psf\Home\Documents\Instrukcje\HVE\BDP-S380-383\4261092111\GB\_050PLY.fm master page=left specdef20090918

## <span id="page-13-1"></span>Wyświetlanie informacji o odtwarzaniu

W celu sprawdzenia informacji

<sup>o</sup> odtwarzaniu itp. można nacisnąć przycisk DISPLAY.

Wyświetlane informacje zależą od rodzaju płyty i stanu odtwarzacza.

Przykład: podczas odtwarzania płyty BD-ROM

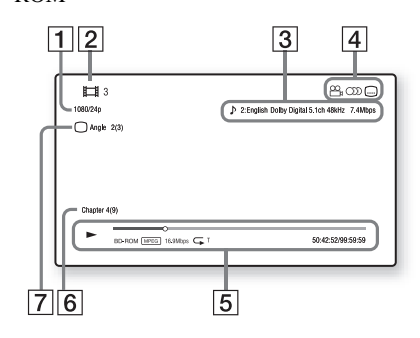

- A Rozdzielczość wyjściowa / Częstotliwość sygnału wideo
- 2 Numer lub nazwa tytułu
- 3 Obecnie wybrane ustawienie dźwięku
- 4 Dostępne funkcje ( $\frac{Q}{L}$ kąt / OD dźwięk / napisy)
- **5** Informacje dotyczące odtwarzania Wyświetlanie trybu odtwarzania, paska stanu odtwarzania, rodzaju płyty, kodeka wideo, przepływności, rodzaju odtwarzania wielokrotnego, czasu odtwarzania i łącznego czasu odtwarzania.
- 6 Numer rozdziału
- **7** Obecnie wybrany kąt

# <span id="page-13-2"></span><span id="page-13-0"></span>Odtwarzanie <sup>z</sup> urządzenia USB

Można odtwarzać filmy i muzykę oraz wyświetlać pliki z fotografiami <sup>z</sup> podłączonego urządzenia USB. Informacje o współpracujących urządzeniach USB podano w punkcie "Odtwarzane pliki" [\(strona](#page-27-1) 28).

## 1 Podłącz urządzenie USB do gniazda USB odtwarzacza.

Przed podłączaniem urządzenia USB należy się zapoznać z jego instrukcją obsługi.

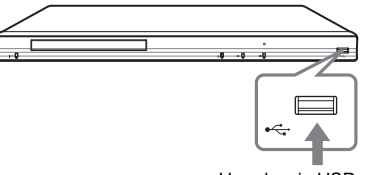

Urządzenie USB

- 2 Przyciskami  $\leftarrow$ / $\rightarrow$  wybierz
	- z głównego menu ikonę [ Video], [Music] lub [Photo].
- 3 Przyciskiem  $\textcolor{red}{\blacklozenge}$  lub  $\textcolor{red}{\blacklozenge}$  wskaż wariant [USB device] i naciśnij przycisk ENTER.

14

\\psf\Home\Documents\Instrukcje\HVE\BDP-S380-383\4261092111\GB\_050PLY.fm master page=right specdef20090918

# <span id="page-14-0"></span>Odtwarzanie przez sieć

## <span id="page-14-1"></span>Transmisja strumieniowa — BRAVIA Internet Video

Umożliwia odtwarzanie wybranych materiałów z Internetu i różnych rodzajów rozrywki na żądanie bezpośrednio <sup>z</sup> odtwarzacza.

.<br>ت

### Przed odtwarzaniem pewnych materiałów <sup>z</sup> Internetu konieczna jest ich rejestracja przy użyciu komputera.

- 1 Przygotuj urządzenie do użycia funkcji BRAVIA Internet Video. Podłącz odtwarzacz do sieci komputerowej [\(strona](#page-11-2) 12).
- 2 Przyciskami  $\leftarrow$ / $\rightarrow$  wybierz z głównego menu ikonę [ Video], [Music] lub [Photo].
- $3\;$  Przyciskami  $\blacklozenge/\!\!\blacktriangleright$  wskaż ikonę serwisu internetowego i naciśnij przycisk ENTER.

Jeśli lista materiałów w Internecie nie została pobrana, pojawia się ikona braku informacji o materiałach.

### Użycie panelu sterowania

Panel sterowania pojawia się po rozpoczęciu odtwarzania pliku z filmem. Wyświetlane warianty zależą od serwisu internetowego. Aby ponownie wyświetlić panel, naciśnij przycisk DISPLAY.

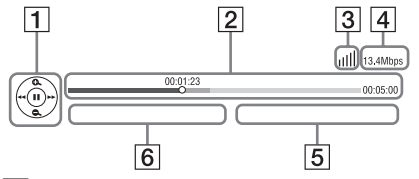

- **1** Ikona przycisku sterującego Wybieraj funkcje odtwarzania przyciskami  $\leftarrow/\uparrow/\downarrow/\rightarrow$  i ENTER.
- **2** Pasek stanu odtwarzania Pasek stanu, kursor wskazujący obecną pozycję, czas odtwarzania, czas trwania filmu w pliku

# 3 Stan sieci

Ikona ull wskazuje poziom sygnału przy połączeniu bezprzewodowym. Ikona a a wskazuje połączenie przewodowe.

- 4 Prędkość przesyłania w sieci
- E Nazwa następnego pliku z filmem
- $\boxed{6}$  Nazwa obecnie wybranego pliku <sup>z</sup> filmem

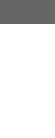

Odtwarzanie

\\psf\Home\Documents\Instrukcje\HVE\BDP-S380-383\4261092111\GB\_050PLY.fm master page=left specdef20090918

e.

# <span id="page-15-1"></span><span id="page-15-0"></span>Dostępne opcje

Różne ustawienia i funkcje odtwarzania są dostępne po naciśnięciu przycisku OPTIONS. Dostępne warianty zależą od sytuacji.

## Opcje wspólne

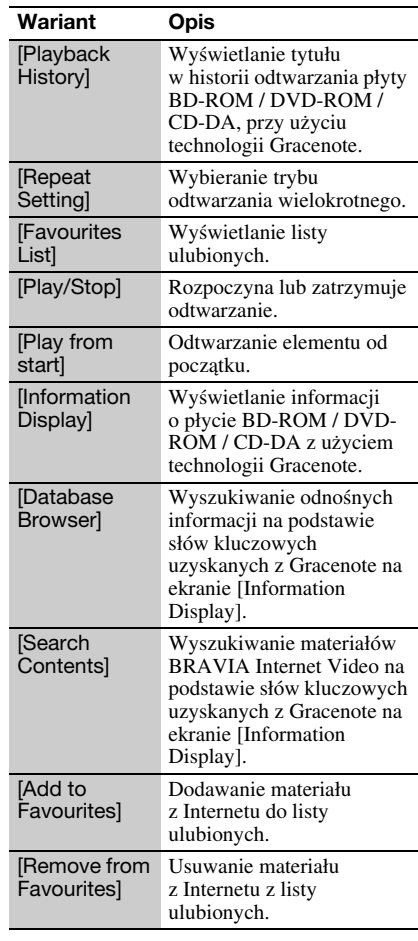

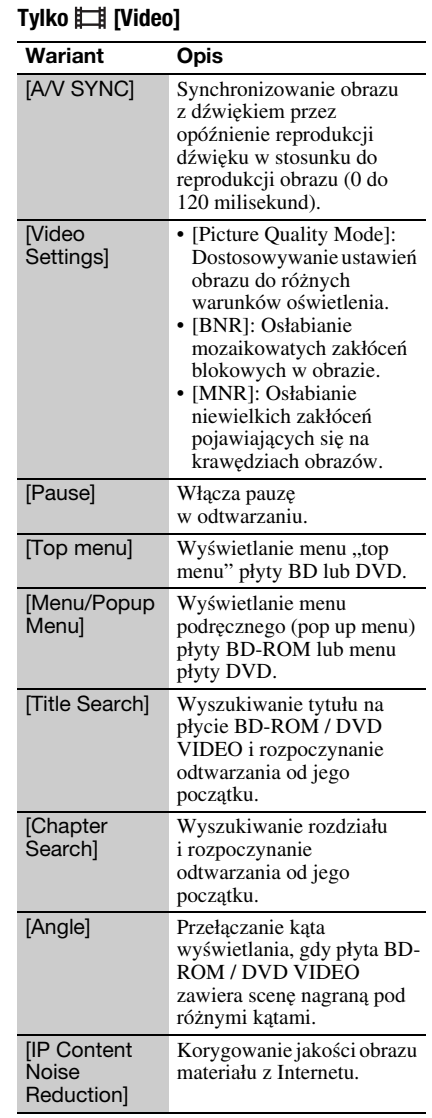

## <span id="page-15-3"></span><span id="page-15-2"></span>Tylko JJ [Music]

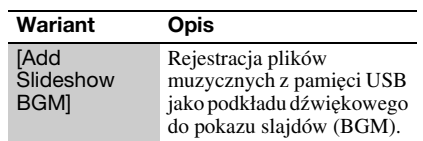

\\psf\Home\Documents\Instrukcje\HVE\BDP-S380-383\4261092111\GB\_050PLY.fm master page=right specdef20090918

# Tylko [Photo]

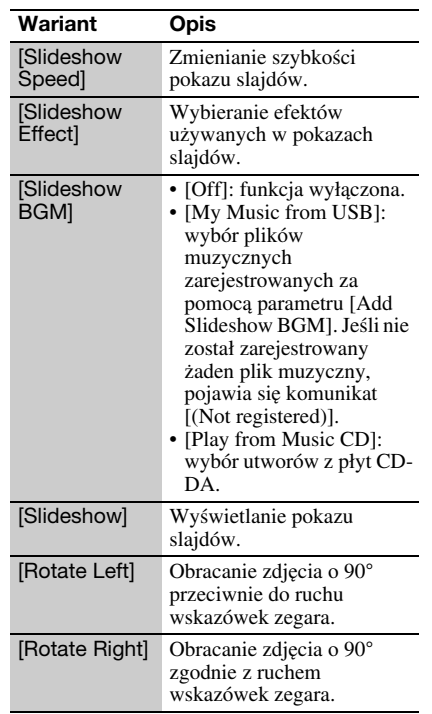

Odtwarzanie

17

\\psf\Home\Documents\Instrukcje\HVE\BDP-S380-383\4261092111\GB\_060ADJ.fm master page=left specdef20090918

## <span id="page-17-4"></span><span id="page-17-0"></span>Ustawienia i regulacje

# <span id="page-17-1"></span>Korzystanie z ekranów ustawień

Jeśli zaistnieje potrzeba zmiany ustawień odtwarzacza, wybierz z głównego menu wariant **[Setup**]. Ustawienia standardowe wyróżniono

podkreśleniem.

- 1 Przyciskami  $\leftarrow$ / $\rightarrow$  wybierz z głównego menu ikonę **[Setup**].
- 2 Przyciskami  $\mathbf{f}/\mathbf{F}$  wskaż ikonę grupy ustawień. Naciśnij przycisk ENTER.

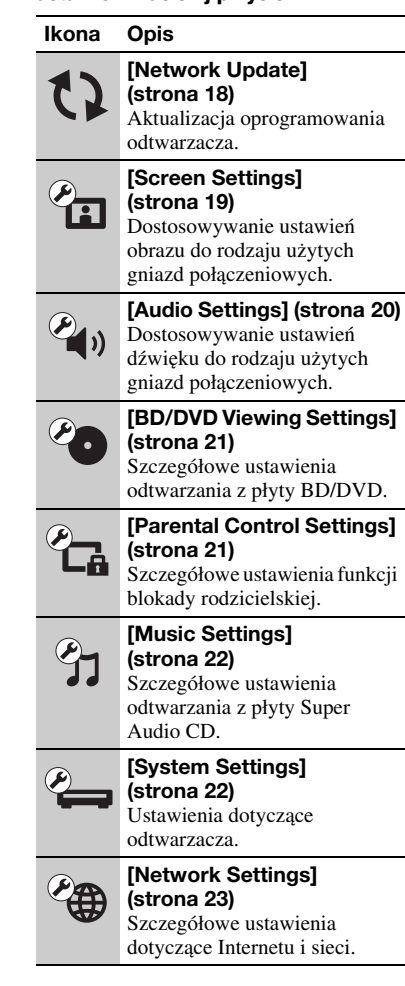

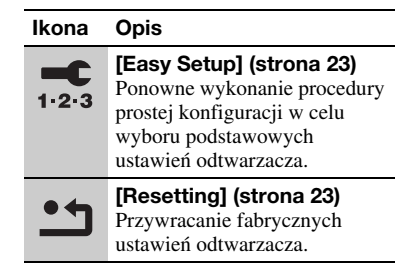

# <span id="page-17-3"></span><span id="page-17-2"></span>[Network Update]

Wybierz ikonę [OK], aby zaktualizować oprogramowanie odtwarzacza przez sieć komputerową.

### ٠ö

- Zaleca się wykonywanie aktualizacji przez sieć mniej więcej raz na 2 miesiące.
- Informacje o funkcjach aktualizacji można znaleźć pod następującym adresem: http://support.sony-europe.com/

BDP-S380/S3834-261-092-PL(1)

18

\\psf\Home\Documents\Instrukcje\HVE\BDP-S380-383\4261092111\GB\_060ADJ.fm master page=right specdef20090918

# <span id="page-18-4"></span><span id="page-18-0"></span><sup>2</sup>21 [Screen Settings]

### <span id="page-18-5"></span> $\blacksquare$  [TV Type]

[16:9]: ten wariant należy wybrać <sup>w</sup> przypadku podłączania telewizora panoramicznego lub telewizora z trybem panoramicznym.

[4:3]: ten wariant należy wybrać <sup>w</sup> przypadku podłączania telewizora 4:3 bez trybu panoramicznego.

## ■ [Screen Format]

[Original]: ten wariant należy wybrać <sup>w</sup> przypadku podłączania telewizora <sup>z</sup> trybem panoramicznym. Obraz 4:3 będzie wyświetlany w formacie 16:9 nawet na telewizorze panoramicznym. [Fixed Aspect Ratio]: zmienianie wielkości

obrazu tak, aby maksymalnie wypełnić ekran bez zmiany współczynnika kształtu oryginalnego obrazu.

### ■ [DVD Aspect Ratio]

[Letter Box]: wyświetlanie obrazu panoramicznego z czarnymi pasami u góry i <sup>u</sup> dołu.

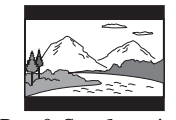

[Pan & Scan]: wyświetlanie obrazu <sup>w</sup> całości wypełniającego ekran, z uciętymi brzegami.

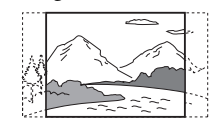

#### ■ [Cinema Conversion Mode]

[Auto]: normalnie wybieraj to ustawienie. Odtwarzacz będzie automatycznie rozpoznawał rodzaj sygnału (filmowy lub wideo) i poddawał go odpowiedniej konwersii.

[Video]: niezależnie od rodzaju materiału stosowana będzie konwersja właściwa dla materiałów wideo.

### <span id="page-18-3"></span>■ [Output Video Format]

[HDMI]: normalnie wybieraj ustawienie [Auto].

Wybierz ustawienie [Original Resolution], aby reprodukować obraz w takiej rozdzielczości, w jakiej jest on nagrany na płycie. Obraz o rozdzielczości niższej niż SD będzie interpolowany do rozdzielczości SD.

[Component Video]: wybieranie rozdzielczości dopasowanej do telewizora. [Video]: automatycznie wybieranie najniższej rozdzielczości.

## .<br>پ

- Jeśli do podłączania używane jest zarówno gniazdo HDMI OUT, jak i inne gniazda wyjścia wideo, wybierz wariant [Component Video].
- Jeśli przy ustawieniu [HDMI] lub [Component Video] nie pojawia się obraz, należy wybrać inne ustawienie rozdzielczości.
- Jeśli do połączenia wykorzystane jest gniazdo COMPONENT VIDEO OUT i wybrane jest ustawienie [Component Video], chronione materiały z nośników BD-są odtwarzane tylko <sup>w</sup> wyjściowej rozdzielczości 480i/576i [\(strona](#page-4-0) 5).

### <span id="page-18-1"></span>■ [BD/DVD-ROM 1080/24p Output]

[Auto]: sygnał wideo 1920 × 1080p/24 Hz jest reprodukowany tylko wówczas, gdy do gniazda HDMI OUT podłączony jest telewizor zgodny z formatem 1080/24p. [Off]: to ustawienie należy wybierać, gdy telewizor nie obsługuje sygnału wideo 1080/ 24p.

### x [YCbCr/RGB (HDMI)]

[Auto]: automatyczne rozpoznawanie typu podłączonego telewizora i wybór odpowiedniego ustawienia koloru. [YCbCr (4:2:2)]: reprodukcja sygnału wideo  $YChCr 4:2:2.$ [YCbCr (4:4:4)]: reprodukcja sygnału wideo YCbCr 4:4:4.

<span id="page-18-2"></span>[RGB]: reprodukcja sygnału wideo RGB.

### ■ [HDMI Deep Colour Output]

[Auto]: normalnie wybieraj to ustawienie. [16bit], [12bit], [10bit]: reprodukcja 16- / 12- / 10-bitowego sygnału wideo, gdy podłączony telewizor jest zgodny <sup>z</sup> technologią Deep Colour. [Off]: wybierz to ustawienie, gdy obraz jest niestabilny lub gdy kolory wydają się nienaturalne.

Ustawienia i regulacj Ustawienia i regulacje

\\psf\Home\Documents\Instrukcje\HVE\BDP-S380-383\4261092111\GB\_060ADJ.fm master page=left specdef20090918

### ■ [Pause Mode]

[Auto]: normalnie wybieraj to ustawienie. Obraz przedstawiający dynamiczną scenę nie ulega rozmyciu.

[Frame]: wyświetlanie statycznego obrazu <sup>o</sup> dużej rozdzielczości.

# <span id="page-19-4"></span><span id="page-19-0"></span> $\mathscr{C}_{\blacklozenge}$  [Audio Settings]

#### <span id="page-19-6"></span>■ [Audio (HDMI)]

[Auto]: normalnie wybieraj to ustawienie. Sygnały audio są reprodukowane odpowiednio do stanu podłączonego urządzenia HDMI.

[PCM]: reprodukcja przez gniazdo HDMI OUT sygnału PCM.

### <span id="page-19-5"></span>■ [DSD Output Mode]

[On]: reprodukcja przez gniazdo HDMI OUT sygnału DSD podczas odtwarzania płyty Super Audio CD. Przy wybranym ustawieniu [On] nie są reprodukowane sygnały z innych gniazd.

[Off]: reprodukcja przez gniazdo HDMI OUT sygnału PCM podczas odtwarzania płyty Super Audio CD.

### <span id="page-19-1"></span>■ [BD Audio MIX Setting]

[On]: reprodukcja głównego dźwięku zawierającego zmiksowany dźwięk interaktywny i dźwięk pomocniczy. [Off]: reprodukcja tylko głównego dźwięku. Wybierz do ustawienie, aby kierować do wzmacniacza (amplitunera)

<span id="page-19-2"></span>wielokanałowego sygnał dźwiękowy HD.

### ■ [Dolby Digital]

[Downmix PCM]: przekształcanie reprodukowanego sygnału do formatu Linear PCM. Wybierz to ustawienie, jeśli podłączane urządzenie audio nie zawiera dekodera Dolby Digital.

[Dolby Digital]: to ustawienie należy wybrać, jeśli podłączane urządzenie audio jest wyposażone w dekoder Dolby Digital.

#### <span id="page-19-3"></span> $\blacksquare$  [DTS]

[Downmix PCM]: przekształcanie reprodukowanego sygnału do formatu Linear PCM. Wybierz to ustawienie, jeśli podłączane urządzenie audio nie zawiera dekodera DTS.

[DTS]: to ustawienie należy wybrać, jeśli podłączane urządzenie audio jest wyposażone w dekoder DTS.

### $\blacksquare$  [DTS Neo:6]

[Cinema]: reprodukcja przez gniazdo HDMI OUT symulowanego dźwięku wielokanałowego ze źródeł dwukanałowych <sup>z</sup> użyciem trybu DTS Neo:6 Cinema, odpowiednio do możliwości podłączonego

urządzenia. [Music]: reprodukcja przez gniazdo HDMI OUT symulowanego dźwięku wielokanałowego ze źródeł dwukanałowych

<sup>z</sup> użyciem trybu DTS Neo:6 Music, odpowiednio do możliwości podłączonego urządzenia.

[Off]: reprodukcja przez gniazdo HDMI OUT dźwięku z oryginalną liczbą kanałów.

#### $\blacksquare$  [Audio DRC]

[Auto]: odtwarzanie z dynamiką określoną przez płytę (tylko BD-ROM). Inne płyty są odtwarzane na poziomie [On]. [On]: odtwarzanie przy standardowym

poziomie kompresji. [Off]: brak kompresji. Większy dynamizm

dźwięku.

### $\blacksquare$  [Downmix]

[Surround]: reprodukcja sygnałów audio <sup>z</sup> efektami przestrzennymi. To ustawienie należy wybrać, gdy podłączone urządzenie audio obsługuje sygnały Dolby Surround (Pro Logic) lub DTS Neo:6. [Stereo]: reprodukcja sygnałów audio bez efektów przestrzennych. To ustawienie należy wybrać, gdy podłączone urządzenie audio obsługuje sygnały Dolby Surround (Pro Logic) lub DTS Neo:6.

\\psf\Home\Documents\Instrukcje\HVE\BDP-S380-383\4261092111\GB\_060ADJ.fm master page=right specdef20090918

# <span id="page-20-5"></span><span id="page-20-0"></span><sup>@</sup>O [BD/DVD Viewing Settings]

### ■ [BD/DVD Menu]

Określa domyślny język menu dla płyt BD-ROM i DVD VIDEO.

Po wybraniu ustawienia [Select Language Code] pojawia się ekran wprowadzania kodu języka. Wprowadź kod języka zgodnie z opisem z punktu "Lista kodów języków" [\(strona](#page-29-0) 30).

### <span id="page-20-2"></span>■ [Audio]

Określa domyślny język ścieżki dźwiękowej dla płyt BD-ROM lub DVD VIDEO. Po wybraniu ustawienia [Original] wybierany jest język, któremu nadano priorytet na płycie.

Po wybraniu ustawienia [Select Language Code] pojawia się ekran wprowadzania kodu języka. Wprowadź kod języka zgodnie z opisem z punktu "Lista kodów języków" [\(strona](#page-29-0) 30).

#### <span id="page-20-3"></span> $\blacksquare$  [Subtitle]

Określa domyślny język napisów dla płyt BD-ROM lub DVD VIDEO. Po wybraniu ustawienia [Select Language Code] pojawia się ekran wprowadzania kodu języka. Wprowadź kod języka zgodnie z opisem z punktu "Lista kodów języków" [\(strona](#page-29-0) 30).

### ■ [BD Hybrid Disc Playback Layer]

[BD]: odtwarzanie warstwy BD. [DVD/CD]: odtwarzanie warstwy DVD lub CD.

#### <span id="page-20-4"></span>■ [BD Internet Connection]

[Allow]: normalnie wybieraj to ustawienie. [Do not allow]: połączenia z Internetem będą niedozwolone.

# <span id="page-20-7"></span><span id="page-20-1"></span>*P<sub>G</sub>* [Parental Control Settings]

### ■ [Password]

Umożliwia wprowadzanie lub zmienianie hasła dla funkcji blokady rodzicielskiej. Hasło umożliwia wprowadzenie ograniczeń przy odtwarzaniu płyt BD-ROM lub DVD VIDEO oraz filmów z Internetu. W razie potrzeby można zróżnicować poziomy ograniczeń dla płyt BD-ROM, płyt DVD VIDEO i filmów z Internetu.

### <span id="page-20-6"></span>■ [Parental Control Area Code]

Odtwarzanie pewnych płyt BD-ROM i DVD VIDEO oraz filmów z Internetu można ograniczyć ze względu na region geograficzny. Pewne sceny mogą być blokowane lub zastępowane innymi scenami. Wykonuj polecenia z ekranu i wprowadź czterocyfrowe hasło.

### **BI** [BD Parental Control]

Odtwarzanie pewnych płyt BD-ROM można ograniczyć ze względu na wiek widza. Pewne sceny mogą być blokowane lub zastępowane innymi scenami. Wykonuj polecenia z ekranu i wprowadź czterocyfrowe hasło.

#### ■ [DVD Parental Control]

Odtwarzanie pewnych płyt DVD VIDEO można ograniczyć ze względu na wiek widza. Pewne sceny mogą być blokowane lub zastępowane innymi scenami. Wykonuj polecenia z ekranu i wprowadź czterocyfrowe hasło.

#### ■ [Internet Video Parental Control]

Odtwarzanie pewnych filmów z Internetu można ograniczyć ze względu na wiek widza. Pewne sceny mogą być blokowane lub zastępowane innymi scenami. Wykonuj polecenia z ekranu i wprowadź czterocyfrowe hasło.

### ■ [Internet Video Unrated]

[Allow]: możliwość odtwarzania niesklasyfikowanych filmów z Internetu. [Block]: blokowanie odtwarzania niesklasyfikowanych filmów z Internetu. \\psf\Home\Documents\Instrukcje\HVE\BDP-S380-383\4261092111\GB\_060ADJ.fm master page=left specdef20090918

# <span id="page-21-8"></span><span id="page-21-0"></span> $\mathcal{C}_1$  [Music Settings]

### ■ [Super Audio CD Playback Layer]

[Super Audio CD]: odtwarzanie warstwy Super Audio CD. [CD]: odtwarzanie warstwy CD.

## ■ [Super Audio CD Playback Channels]

[DSD 2ch]: odtwarzanie strefy dwukanałowej. [DSD Multi]: odtwarzanie strefy wielokanałowej.

# <span id="page-21-14"></span><span id="page-21-1"></span>[System Settings]

### <span id="page-21-10"></span>■ [OSD]

Określa język, w jakim pojawiają informacje na ekranie.

### <span id="page-21-5"></span>■ [Dimmer]

[Bright]: duża jasność. [Dark]: mała jasność. [Off]: wyłączanie podświetlenia w czasie odtwarzania. Mała jasność w innych przypadkach.

### <span id="page-21-2"></span> $\blacksquare$  [Control for HDMI]

<span id="page-21-12"></span>[On]: dostępne są następujące funkcje BRAVIA Sync: –Rozpoczynanie odtwarzania jednym

- <span id="page-21-15"></span>przyciskiem
- <span id="page-21-13"></span>–Wyłączanie zasilania systemu –Śledzenie języka
- [Off]: funkcja wyłączona.

### ç.

Szczegółów należy szukać w instrukcji obsługi telewizora lub używanego urządzenia.

### <span id="page-21-7"></span>■ [HDMI: Linked to TV-off]

[On]: automatyczne wyłączanie odtwarzacza i urządzeń zgodnych z HDMI po przełączeniu podłączonego telewizora <sup>w</sup> tryb czuwania (BRAVIA Sync). [Off]: funkcja wyłączona.

### <span id="page-21-11"></span>■ [Quick Start Mode]

[On]: odtwarzacz uruchamia się w krótszym czasie.

[Off]: mniejsze zużycie energii w trybie czuwania.

### <span id="page-21-4"></span>■ [Auto Standby]

[On]: włącza funkcję [Auto Standby]. Jeśli przez ponad 30 minut nie zostanie naciśnięty żaden przycisk na odtwarzaczu i pilocie, urządzenie automatycznie przełączy się <sup>w</sup> tryb czuwania. [Off]: funkcja wyłączona.

### ■ [Auto Display]

[On]: automatyczne wyświetlanie informacji na ekranie przy zmianie oglądanego tytułu, trybu obrazu, sygnału audio itp. [Off]: wyświetlanie informacji tylko po naciśnięciu przycisku DISPLAY.

#### ■ [Screen Saver]

[On]: włącza wygaszacz ekranu. Pozostawienie na ponad 10 minut odtwarzacza wyświetlającego menu ekranowe powoduje wyświetlenie obrazu wygaszacza ekranu. [Off]: funkcja wyłączona.

<span id="page-21-9"></span>■ [Software Update Notification] [On]: odtwarzacz będzie informować <sup>o</sup> dostępności nowszej wersji oprogramowania [\(strona](#page-17-2) 18). [Off]: funkcja wyłączona.

#### <span id="page-21-6"></span>■ [Gracenote Settings]

[Auto]: automatyczne pobieranie informacji <sup>o</sup> płycie po zatrzymaniu odtwarzania płyty. Aby umożliwić pobieranie, należy podłączyć urządzenie do sieci. [Manual]: pobieranie informacji o płycie po wybraniu z menu opcji wariantu [Playback History] lub [Information Display].

### <span id="page-21-3"></span>■ [System Information]

Wyświetla wersję oprogramowania i adres MAC odtwarzacza.

\\psf\Home\Documents\Instrukcje\HVE\BDP-S380-383\4261092111\GB\_060ADJ.fm master page=right specdef20090918

<span id="page-22-3"></span><span id="page-22-0"></span>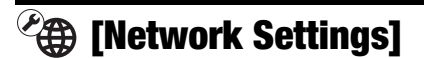

#### ■ [Internet Settings]

Najpierw należy podłączyć odtwarzacz do sieci komputerowej. Szczegóły – patrz podrozdział "Podłączanie do sieci [komputerowej" \(strona](#page-11-2) 12). [View Network Status]: wyświetlanie aktualnego stanu sieci. [Wired Setup]: to ustawienie należy wybrać <sup>w</sup> przypadku podłączania routera szerokopasmowego przewodem LAN. [USB Wireless Setup]: to ustawienie należy wybrać, gdy używana jest karta USB sieci bezprzewodowej.

### Ö.

Aby uzyskać więcej informacji, należy zapoznać się z sekcją często zadawanych pytań w witrynie Dla klientów z krajów europejskich http://support.sony-europe.com/

■ [Network Connection Diagnostics] Można uruchomić diagnostykę sieci w celu sprawdzenia, czy połączenie sieciowe jest prawidłowo wykonane.

■ [Media Remote Device Registration] Rejestracja urządzenia "Media Remote".

■ [Registered Media Remote Devices]

Wyświetlanie listy zarejestrowanych urządzeń "Media Remote".

<span id="page-22-4"></span><span id="page-22-1"></span>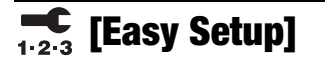

Ponowne wykonanie procedury prostej konfiguracji (Easy Setup) w celu wyboru podstawowych ustawień odtwarzacza. Wykonuj polecenia z ekranu.

# <span id="page-22-5"></span><span id="page-22-2"></span>**hesetting]**

### ■ [Reset to Factory Default Settings]

Można wybrać grupę ustawień odtwarzacza i przywrócić jej ustawienia fabryczne. Przywrócone zostaną standardowe ustawienia wszystkich parametrów <sup>z</sup> wybranej grupy.

### ■ [Initialize Personal Information]

Można skasować informacje o charakterze prywatnym zapisane w odtwarzaczu.

Ustawienia i regulacje Ustawienia i regulacje

\\psf\Home\Documents\Instrukcje\HVE\BDP-S380-383\4261092111\GB\_070ADD.fm master page=left specdef20090918

### <span id="page-23-2"></span><span id="page-23-0"></span>Informacje dodatkowe

# <span id="page-23-1"></span>Rozwiązywanie problemów

Jeśli w czasie eksploatacji odtwarzacza wystąpi jeden z opisanych tu problemów, to przed dostarczeniem urządzenia do serwisu należy spróbować samodzielnie rozwiązać problem, korzystając z podanych tu wskazówek. Jeśli problem nie daje się rozwiązać, prosimy o kontakt z najbliższą autoryzowaną stacją serwisową Sony.

### **Obraz**

### Brak obrazu lub niewłaściwa reprodukcja obrazu.

- **→** Upewnij się, że wszystkie przewody połączeniowe są prawidłowo podłączone [\(strona](#page-9-2) 10).
- , Wybierz w telewizorze właściwe wejście, tak aby wyświetlić sygnał z odtwarzacza.
- **→** Wybierz najmniejszą możliwą rozdzielczość reprodukowanego obrazu. W tym celu na co najmniej 10 sekund naciśnij na odtwarzaczu przycisk ■.
- **→** W przypadku połączeń HDMI, spróbuj wykonać następujące czynności: 1Wyłącz odtwarzacz i włącz go na nowo. 2Wyłącz podłączone urządzenie i włącz je na nowo. 3Odłącz i ponownie podłącz przewód HDMI.
- **→** Gniazdo HDMI OUT jest podłączone do urządzenia DVI niezgodnego z technologią ochrony przed kopiowaniem.
- , W przypadku połączeń HDMI, sprawdź ustawienie parametru [Output Video Format] w grupie [Screen Settings] [\(strona](#page-18-1) 19).
- $\rightarrow$  Jeśli reprodukowane są także sygnały analogowe, zmień na [Off] ustawienie parametru [BD/DVD-ROM 1080/24p Output] w grupie [Screen Settings] [\(strona](#page-18-1) 19).
- **→** W przypadku płyt BD-ROM sprawdź ustawienie parametru [BD/DVD-ROM 1080/24p Output] w grupie [Screen Settings] [\(strona](#page-18-1) 19).

### Kiedy do połączenia jest wykorzystane gniazdo HDMI OUT, automatycznie zmienia się język wyświetlania informacji na ekranie.

**→** Kiedy dla parametru [Control for HDMI] wybrane jest ustawienie [On] [\(strona](#page-21-2) 22), język wyświetlania zmienia się automatycznie w przypadku zmiany ustawień języka w podłączonym telewizorze itp.

### Dźwięk

### Brak dźwięku lub niewłaściwa reprodukcja dźwięku.

- **→** Upewnij się, że wszystkie przewody połączeniowe są prawidłowo podłączone [\(strona](#page-9-2) 10).
- , We wzmacniaczu (amplitunerze) wielokanałowym wybierz wejście umożliwiające reprodukcję sygnału audio z odtwarzacza.
- $\rightarrow$  Jeśli sygnał audio nie jest reprodukowany przez gniazdo DIGITAL OUT (COAXIAL) / HDMI OUT, zmień ustawienia dźwięku [\(strona](#page-19-4) 20).
- **→** W przypadku połączeń HDMI, spróbuj wykonać następujące czynności: 1Wyłącz odtwarzacz i włącz go na nowo. 2Wyłącz podłączone urządzenie i włącz je na nowo. 3Odłącz i ponownie podłącz przewód HDMI.
- , W przypadku połączeń HDMI, jeśli odtwarzacz jest połączony z telewizorem przez wzmacniacz (amplituner) wielokanałowy, spróbuj podłączyć kabel HDMI bezpośrednio do telewizora. Zapoznaj się także z instrukcją obsługi wzmacniacza (amplitunera) wielokanałowego.
- , Gniazdo HDMI OUT jest podłączone do urządzenia DVI (gniazda DVI nie obsługują sygnału fonii).
- **→** Urządzenie podłączone do gniazda HDMI OUT nie obsługuje dźwięku w formacie reprodukowanym przez odtwarzacz. Sprawdź ustawienia dźwięku [\(strona](#page-19-4) 20).

### <span id="page-23-3"></span>Dźwięk HD Audio (Dolby Digital Plus, Dolby TrueHD, DTS-HD High Resolution Audio i DTS-HD Master Audio) nie jest reprodukowany w postaci strumienia bitów.

- **→** Zmień ustawienie parametru [BD Audio MIX Setting] z menu [Audio Settings] na [Off] [\(strona](#page-19-1) 20).
- **→** Sprawdź, czy podłączony wzmacniacz (amplituner) wielokanałowy obsługuje poszczególne formaty HD Audio.

\\psf\Home\Documents\Instrukcje\HVE\BDP-S380-383\4261092111\GB\_070ADD.fm master page=right specdef20090918

### Brak reprodukcji dźwięku interaktywnego.

**→** Zmień ustawienie parametru [BD Audio MIX Setting] z menu [Audio Settings] na [On] [\(strona](#page-19-1) 20).

## Płyta

### Nie można odtworzyć płyty.

- , Płyta jest brudna lub przekrzywiona.
- **→** Płyta została włożona spodem do góry. Włóż płytę do szuflady tak, aby odtwarzana strona znajdowała się u dołu.
- , Format płyty nie jest obsługiwany przez ten odtwarzacz [\(strona](#page-27-2) 28).
- **→** W odtwarzaczu nie można odtwarzać płyt, które nie zostały właściwie sfinalizowane.
- **→** Kod regionu na płycie BD lub DVD nie jest zgodny z kodem na odtwarzaczu.

### Urządzenie USB

### Odtwarzacz nie rozpoznaje podłączonego urządzenia USB.

- **→** Upewnij się, że urządzenie USB jest starannie podłączone do gniazda USB. **→** Sprawdź, czy urządzenie USB lub przewód
- nie są uszkodzone. **→** Sprawdź, czy urządzenie USB jest
- włączone. **→** Jeśli urządzenie USB jest podłączone przez koncentrator USB, podłącz je bezpośrednio do odtwarzacza.

### BRAVIA Internet Video

Niska jakość obrazu i dźwięku / utrata szczegółów w pewnych materiałach, zwłaszcza przy zwiększonej szybkości odtwarzania i <sup>w</sup> ciemnych scenach.

- Niska jakość obrazu i dźwięku może być zależna od serwisu internetowego.
- , Poprawę jakości obrazu i dźwięku może zapewnić zmiana szybkości łącza. Zalecana szybkość łącza wynosi co najmniej 2,5 Mb/s dla filmów o standardowej rozdzielczości (10 Mb/s dla filmów <sup>o</sup> wysokiej rozdzielczości).
- **→** Niektóre filmy nie zawierają dźwięku.

### Obraz ma małe wymiary.

 $\rightarrow$  Naciśnij przycisk $\uparrow$ , aby powiększyć obraz.

## Połączenie z siecią

### Nie można podłączyć odtwarzacza do sieci komputerowej.

**→** Sprawdź sposób podłączenia do sieci [\(strona](#page-11-2) 12) i ustawienia sieci [\(strona](#page-22-3) 23).

### Przy włączaniu odtwarzacza na ekranie pojawia się komunikat [A new software version is available. Please go to the "Setup" section of the menu and select "Network update" to perform the update.].

- **→** Aktualizowanie oprogramowania
- odtwarzacza do nowszej wersji patrz opis parametru [\[Network Update\] \(strona](#page-17-3) 18).

## <span id="page-24-0"></span>Control for HDMI (BRAVIA Sync)

## Nie działa funkcja [Control for HDMI] (BRAVIA Sync).

- **→** Sprawdź, czy parametr [Control for HDMI] jest ustawiony na [On] [\(strona](#page-21-2) 22).
- Po zmianie połączenia HDMI wyłącz odtwarzacz i włącz go na nowo.
- $\rightarrow$  W przypadku wystąpienia przerwy <sup>w</sup> zasilaniu, zmień ustawienie parametru [Control for HDMI] na [Off], a następnie ustaw parametr [Control for HDMI] na [On] [\(strona](#page-21-2) 22).
- **→** Zapoznaj się z instrukcją obsługi urządzenia i sprawdź, czy:
	- podłączone urządzenie pozwala na użycie funkcji [Control for HDMI],
	- ustawienia funkcji [Control for HDMI] wybrane w podłączonym urządzeniu są właściwe.
- , W przypadku podłączania odtwarzacza do telewizora przez wzmacniacz (amplituner) wielokanałowy:
	- jeśli wzmacniacz (amplituner) wielokanałowy nie jest zgodny z funkcją [Control for HDMI], sterowanie telewizorem z odtwarzacza może się okazać niemożliwe.
	- po zmianie połączenia HDMI, odłączeniu i ponownym podłączeniu przewodu zasilającego lub oraz po przerwie w zasilaniu należy spróbować wykonać następujące czynności: 1Wybierz we wzmacniaczu (amplitunerze) wielokanałowym właściwe wejście, tak aby na ekranie pojawił się sygnał z odtwarzacza.

\\psf\Home\Documents\Instrukcje\HVE\BDP-S380-383\4261092111\GB\_070ADD.fm master page=left specdef20090918

2Zmień ustawienie parametru [Control for HDMI] na [Off], a następnie ustaw parametr [Control for HDMI] na [On] [\(strona](#page-21-2) 22). Zapoznaj się z instrukcją obsługi wzmacniacza (amplitunera) wielokanałowego.

### Nie działa funkcja wyłączania zasilania systemu (BRAVIA Sync).

<span id="page-25-0"></span>**→** Sprawdź, czy parametry [Control for HDMI] i [HDMI: Linked to TV-off] są ustawione na [On] [\(strona](#page-21-2) 22).

### Inne

### Odtwarzanie nie rozpoczyna się od początku materiału.

**→** Naciśnij przycisk OPTIONS i wybierz wariant [Play from start].

### <span id="page-25-2"></span>Odtwarzanie nie rozpoczyna się od miejsca, w którym ostatnio zostało zatrzymane.

- **→** W przypadku niektórych płyt, miejsce wznowienia może zostać usunięte <sup>z</sup> pamięci:
	- po otwarciu szuflady na płytę,
	- po odłączeniu urządzenia USB,
	- po odtworzeniu innego materiału,
	- po wyłączeniu odtwarzacza.

## <span id="page-25-1"></span>Szuflada na płytę nie otwiera się, a na wyświetlaczu na płycie czołowej widać komunikat "LOCKED" lub "TLK ON".

- **→** Kiedy widać komunikat "LOCKED", odtwarzacz jest zablokowany. Aby wyłączyć funkcję ochrony przed dziećmi, naciśnij przycisk N na odtwarzaczu i trzymaj go dotąd, aż na wyświetlaczu na płycie czołowej pojawi się napis .UNLOCK" [\(strona](#page-6-2) 7).
- $\rightarrow$  Kiedy widać komunikat "TLK ON", skontaktuj się z lokalną autoryzowaną stacją serwisową Sony.

### Pomimo naciśnięcia przycisku ≜ nie otwiera się szuflada na płytę i nie można wyjąć płyty.

**→** Wykonaj następujące czynności: ①Wyłącz odtwarzacz i odłącz przewód zasilający. 2<sup>Z</sup> powrotem podłącz przewód zasilający, trzymając wciśnięty przycisk ▲ na odtwarzaczu. 3Trzymaj wciśnięty przycisk Z na odtwarzaczu aż do otwarcia szuflady na płytę. 4Wyjmij płytę. 5Kiedy na wyświetlaczu na płycie czołowej pojawi się napis "OPEN", na co najmniej 10 sekund naciśnij przycisk  $\mathsf{I}/\mathsf{U}$  na odtwarzaczu, tak aby odtwarzacz wyłączył się.

### Na wyświetlaczu na płycie czołowej widać napis "Exxxx" lub "TEM ERR".

- $\rightarrow$  Jeśli wyświetlany jest napis "Exxxx", skontaktuj się z lokalną autoryzowaną stacją serwisową Sony i podaj kod błędu.
- $\rightarrow$  Kiedy pojawia się komunikat "TEM ERR", należy zapewnić wokół właściwą cyrkulację powietrza, aby zapobiec przegrzewaniu się odtwarzacza.

### Odtwarzacz nie reaguje na naciskanie żadnego przycisku.

- **→** W odtwarzaczu skropliła się para wodna [\(strona](#page-2-1) 3).
- , Na co najmniej 10 sekund naciśnij przycisk [/1 na odtwarzaczu, tak aby zgasły wskaźniki na płycie czołowej. Jeśli odtwarzacz nadal nie reaguje na naciskanie jakichkolwiek przycisków, odłącz i <sup>z</sup> powrotem podłącz przewód zasilający.

\\psf\Home\Documents\Instrukcje\HVE\BDP-S380-383\4261092111\GB\_070ADD.fm master page=right specdef20090918

## <span id="page-26-0"></span>Dane techniczne

### System

Laser: Laser półprzewodnikowy

## Wejścia i wyjścia

(Nazwa gniazda: Typ gniazda / poziom wyjściowy / impedancja obciążenia) LINE OUT R-AUDIO-L: Cinch / 2 V wart. skut. / 10 kiloomów<br>**DIGITAL OUT (COAXIAL):** Cinch / 0,5 Vp-p / 75 omów HDMI OUT: 19-stykowe standardowe złącze HDMI COMPONENT VIDEO OUT (Y, PB, PR): Cinch / Y: 1,0 Vp-p / PB, PR: 0,7 Vp-p / 75 omów LINE OUT VIDEO:Cinch / 1,0 Vp-p / 75 omów

LAN (100): Złącze 100BASE-TX

### USB:

Gniazdo USB typu A (tylko do podłączenia pamięci USB, czytnika kart pamięci, cyfrowego aparatu fotograficznego i cyfrowej kamery wideo)

# Dane ogólne

Zasilanie: Napięcie przemienne 220 do 240 V, 50/60 HzDalsze informacje – patrz [strona](#page-2-2) 3. Pobór mocy: 18 W

### Wymiary (w przybliżeniu):

- 430 mm × 199 mm × 36 mm (szer. × wys. × gł.) razem z wystającymi elementami
- Waga (w przybliżeniu):
- 16 kg
- Zakres temperatur przy pracy: 5 do 35 °C
- Zakres wilgotności przy pracy: 25 do 80%

### <span id="page-26-1"></span>Dostarczane wyposażenie

- Pilot (1 szt.)
- Baterie R6 (2 szt.)

Konstrukcja i dane techniczne mogą ulec zmianie.

## Uwagi o płytach

• Aby utrzymać płytę w czystości, chwytać ją za brzeg. Nie dotykać jej powierzchni. Kurz, odciski palców i rysy na płycie mogą być przyczyną niewłaściwego działania.

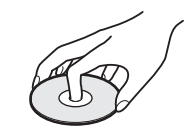

- Nie wystawiać płyt na bezpośrednie promieniowanie słoneczne ani na działanie ciepła, na przykład z dmuchawy. Nie zostawiać płyt w samochodzie zaparkowanym w słońcu, ponieważ temperatura w samochodzie może znacznie wzrosnąć.
- Po odtworzeniu włożyć płytę do pudełka.
- Czyścić płytę ściereczką czyszczącą. Wycierać płytę od środka na zewnątrz.

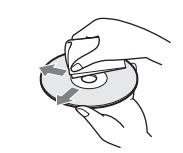

- Nie używać rozpuszczalników, takich jak benzyna czy rozcieńczalnik, dostępnych <sup>w</sup> handlu środków czyszczących do płyt / obiektywów ani antystatycznego aerozolu przeznaczonego do winylowych płyt długogrających.
- W przypadku drukowania etykiety płyty, przed odtwarzaniem należy zaczekać na wyschnięcie etykiety.
- Nie używać następujących płyt: – płyt do czyszczenia soczewek,
- płyt o niestandardowych kształtach (serca, gwiazdy itp.),
- na których znajdują się naklejki lub etykiety,
- <sup>z</sup> przyklejoną taśmą celofanową lub nalepką.
- Nie próbować na nowo pokrywać odtwarzanej strony płyty w celu usunięcia <sup>z</sup> niej rys.

Informacje dodatkowe

Informacje dodatkowe

\\psf\Home\Documents\Instrukcje\HVE\BDP-S380-383\4261092111\GB\_070ADD.fm master page=left specdef20090918

## <span id="page-27-3"></span><span id="page-27-2"></span><span id="page-27-0"></span>Płyty, które można odtwarzać

<span id="page-27-4"></span>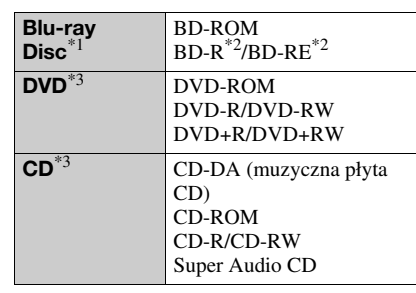

\*1 Ponieważ specyfikacja Blu-ray Disc jest nowa i ulega zmianom, niektóre typy i wersje płyt mogą nie być odtwarzane. Wyjściowy sygnał audio zależy od źródła dźwięku, użytego gniazda wyjściowego

i wybranych ustawień dźwięku.  $*2$  BD-RE: wersja 2.1

BD-R: wersja 1.1, 1.2, 1.3, w tym płyty BD-R oparte na pigmencie organicznym (typu LTH). Nie można odtwarzać nagranych w komputerze płyt BD-R, na których można dokonać

kolejnych nagrań. \*3 Nie będą odtwarzane płyty CD i DVD, które nie zostały odpowiednio sfinalizowane. Dalszych informacji należy szukać w instrukcji obsługi urządzenia nagrywającego.

### Płyty, których nie można odtworzyć

- BD z kasetką
- BDXL
- DVD-RAM
- DVD HD
- DVD Audio
- PHOTO CD
- Sekcja danych płyt CD-Extra
- VCD / Super VCD
- Strona z materiałem audio płyt DualDisc

### Uwaga dotycząca płyt

Urządzenie jest przystosowane do odtwarzania płyt zgodnych ze standardem płyty kompaktowej (CD). Płyty DualDisc i niektóre płyty muzyczne kodowane <sup>z</sup> wykorzystaniem technologii ochrony przed kopiowaniem nie są zgodne ze standardem płyty kompaktowej (CD) i dlatego urządzenie może nie odtwarzać takich płyt.

### Uwaga dotycząca sposobu odtwarzania płyt BD i DVD

Niektóre funkcje odtwarzania płyt BD i DVD mogą być celowo zablokowane przez producentów nagrania. Ponieważ urządzenie

odtwarza płyty BD i DVD zgodnie <sup>z</sup> zamysłem producentów, użycie pewnych funkcji odtwarzania może się okazać niemożliwe.

### Uwaga o dwuwarstwowych płytach BD / DVD

W momencie przełączenia warstw może wystąpić krótka przerwa w obrazie i dźwięku.

# <span id="page-27-5"></span>Kod regionu (tylko BD-ROM / DVD VIDEO)

Z tyłu odtwarzacza jest nadrukowany kod regionu. Urządzenie będzie odtwarzało tylko płyty BD-ROM / DVD VIDEO oznaczone identycznym kodem regionu lub symbolem **ALL**

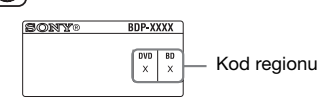

## <span id="page-27-1"></span>Odtwarzane pliki

### Filmy

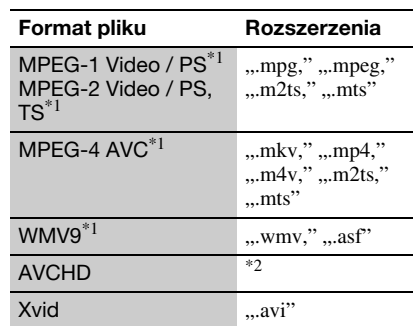

### Muzyka

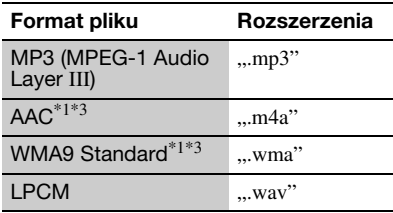

### Zdjęcia

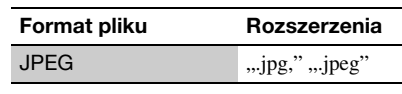

\\psf\Home\Documents\Instrukcje\HVE\BDP-S380-383\4261092111\GB\_070ADD.fm master page=right specdef20090918

\*1 Odtwarzacz nie odtworzy szyfrowanych plików

- (DRM). \*2 Urządzenie odtwarza pliki w formacie AVCHD, które zostały nagrane przez cyfrową kamerę wideo itp. Nie będą odtwarzane płyty <sup>w</sup> formacie AVCHD, które nie zostały
- odpowiednio sfinalizowane. \*3 Odtwarzacz nie odtworzy plików kodowanych <sup>w</sup> formacie Lossless.

### $\boldsymbol{\omega}$

- Niektórych plików nie można odtworzyć ze względu na format, kodowanie i stan nagrania.
- Nie gwarantuje się możliwości odtworzenia pewnych plików przetworzonych w komputerze.
- Obowiązują następujące ograniczenia plików i folderów rozpoznawanych na płytach BD, DVD, CD i <sup>w</sup> urządzeniach USB: – do 5. poziomu w hierarchii katalogów, – do 500 plików w jednym drzewie.
- Odtwarzacz może nie współpracować z pewnymi urządzeniami USB.
- Odtwarzacz może rozpoznawać urządzenia pamięci masowej (MSC – Mass Storage Class) (takie jak pamięć flash lub twardy dysk), urządzenia klasy SICD (Still Image Capture Device) i klawiaturę zawierającą 101 klawiszy (tylko przednie gniazdo USB).
- Aby uniknąć uszkodzenia danych lub awarii pamięci USB albo urządzeń, przed ich wkładaniem i wyjmowaniem należy wyłączyć odtwarzacz.
- • Odtwarzacz może nie pozwalać na płynne odtwarzanie plików z filmami o dużej przepływności z płyt DATA CD. Zaleca się odtwarzanie takich plików z płyt DATA DVD.

## Informacja o zabezpieczeniach sieci bezprzewodowych

Ze względu na to, że łączność w sieci bezprzewodowej jest oparta na falach radiowych, sygnał bezprzewodowy może być podsłuchiwany. Dla ochrony łączności bezprzewodowej odtwarzacz pozwala na wykorzystanie różnych zabezpieczeń. Należy prawidłowo skonfigurować zabezpieczenia, zgodnie ze środowiskiem sieciowym.

### Brak zabezpieczeń

Łatwość wybierania ustawień wiąże się <sup>z</sup> możliwością przechwycenia przesyłanych danych bez użycia żadnych zaawansowanych narzędzi, jak również z możliwością wykorzystania sieci przez osoby nieuprawnione. Należy wziąć pod uwagę ryzyko nieuprawnionego dostępu lub przechwycenia danych.

## <span id="page-28-0"></span>WEP

 Technologia WEP zapewnia ochronę przesyłanych danych i zapobiega przechwytywaniu danych i wykorzystaniu sieci przez osoby trzecie. WEP jest historyczną technologią, pozwalającą na podłączanie starszych urządzeń, które nie obsługują technologii TKIP/AES.

### <span id="page-28-2"></span>WPA-PSK (TKIP), WPA2-PSK (TKIP)

Technologia zabezpieczeń TKIP została stworzona w celu wyeliminowania niedostatków technologii WEP. Zapewnia wyższy niż WEP poziom bezpieczeństwa.

## <span id="page-28-1"></span>WPA-PSK (AES), WPA2-PSK (AES)

AES to zaawansowana technologia zabezpieczeń, różniąca się od technologii WEP i TKIP.

Zapewnia poziom bezpieczeństwa wyższy niż WEP i TKIP.

### Numery kodowe telewizorów

Trzymając wciśnięty przycisk -TV- $\mathsf{I}/\mathsf{U}$ , przyciskami numerycznymi wprowadź kod producenta telewizora.

Jeśli jest podany więcej niż jeden numer kodowy, należy po kolei wypróbowywać numery aż do odnalezienia właściwego.

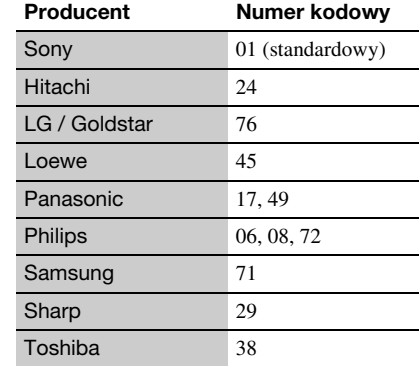

Informacje dodatkowe

Informacje dodatkowe

\\psf\Home\Documents\Instrukcje\HVE\BDP-S380-383\4261092111\GB\_070ADD.fm master page=left specdef20090918

# <span id="page-29-0"></span>Lista kodów języków

Szczegóły – patrz opis parametru [\[BD/DVD](#page-20-5)  [Viewing Settings\] \(strona](#page-20-5) 21).

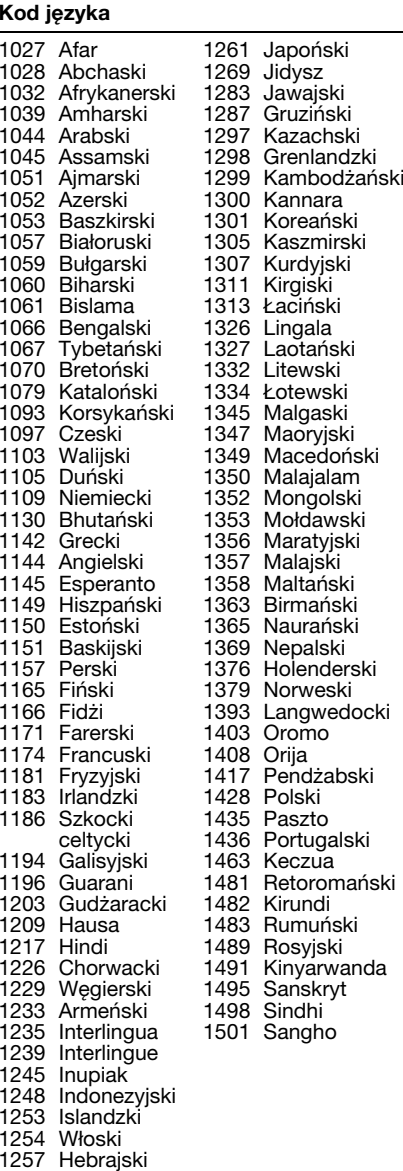

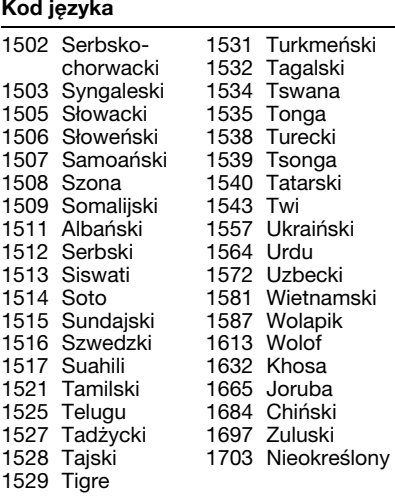

## Blokada rodzicielska / Kod regionu

Szczegóły – patrz opis parametru [\[Parental](#page-20-6)  [Control Area Code\] \(strona](#page-20-6) 21).

### Kod Obszar

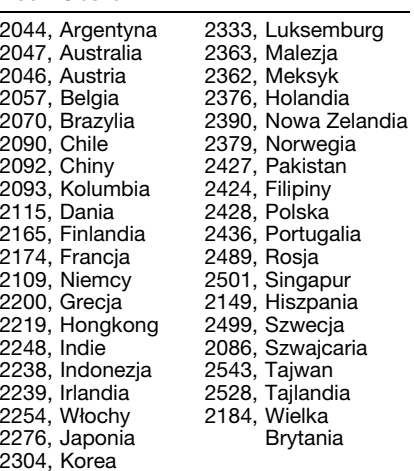

\\psf\Home\Documents\Instrukcje\HVE\BDP-S380-383\4261092111\GB\_010COVIX.fm master page=right specdef20090918

# <span id="page-30-0"></span>Skorowidz

Symbole

 $\heartsuit$  (ulubione) [9](#page-8-0)

## A

Adres MAC [22](#page-21-3) Aktualizacja [18](#page-17-3) AUDIO [8](#page-7-0) Audio Settings [20](#page-19-4) Auto Standby [22](#page-21-4)

# B

BD/DVD Viewing Settings [21](#page-20-5) BD-LIVE [13](#page-12-2) BD-R [28](#page-27-3) BD-RE [28](#page-27-3) Blokada rodzicielska [21](#page-20-7) Blu-ray Disc [28](#page-27-4) BONUSVIEW [13](#page-12-2) BRAVIA Internet Video [15](#page-14-1)BRAVIA Sync [25](#page-24-0)

# C

Control for HDMI [22](#page-21-2), [25](#page-24-0)

# D

Deep Colour [19](#page-18-2) Dimmer [22](#page-21-5) DISPLAY [9](#page-8-1) Dolby Digital [20](#page-19-2) DSD Output Mode [20](#page-19-5) DTS [20](#page-19-3)

# G

Gracenote Settings [22](#page-21-6)

## H

HDMI [19](#page-18-3), [20](#page-19-6) HDMI: Linked to TV-off [22](#page-21-7), [26](#page-25-0) HOME [9](#page-8-2)

I Informacje oodtwarzaniu [14](#page-13-1) IP Content Noise

Reduction [16](#page-15-3)

# K

Kod regionu [28](#page-27-5) Kolorowe przyciski [8](#page-7-1)

## M

Materiały zInternetu [9](#page-8-0), [15](#page-14-1) Menu główne [18](#page-17-4) Music Settings [22](#page-21-8)

## N

Network Settings [23](#page-22-3) Network Update [18](#page-17-3)

## O

Ochrona przed dziećmi [7](#page-6-2), [26](#page-25-1) Oprogramowanie Aktualizac[j](#page-7-2)a [18](#page-17-3), [22](#page-21-9) OPTIONS 8 OSD [22](#page-21-10)

## P

Parental Control Settings [21](#page-20-7)Pilot [8](#page-7-3) Płyty, które można odtwarzać [28](#page-27-0) Podłączanie Sieć komputerowa [12](#page-11-2) Telewizor [10](#page-9-3) Wzmacniacz (amplituner) wielokanałowy [11](#page-10-0) POP UP/MENU [8](#page-7-4)

Prosta konfiguracja (Easy Setup) [12](#page-11-3), [23](#page-22-4)

# Q

Quick Start Mode [22](#page-21-11)

# R

Resetting [23](#page-22-5) Rozpoczynanie odtwarzania jednym przyciskiem [22](#page-21-12) Rozwiązywanie problemów [24](#page-23-2)

# S

Screen Settings [19](#page-18-4) Śledzenie języka [22](#page-21-13) Strumień danych [24](#page-23-3) SUBTITLE [8](#page-7-5) System Settings [22](#page-21-14)

# T

TOP MENU [8](#page-7-6) TV Type [19](#page-18-5) Typ telewizora [19](#page-18-5)

## U

USB [14](#page-13-2) Ustawienia [18](#page-17-4) Ustawienia ekranu [19](#page-18-4) Ustawienia systemowe [22](#page-21-14)

## W

WEP [29](#page-28-0) WPA2-PSK (AES) [29](#page-28-1) WPA2-PSK (TKIP) [29](#page-28-2) WPA-PSK (AES) [29](#page-28-1) WPA-PSK (TKIP) [29](#page-28-2) Wyłączanie zasilania systemu [22](#page-21-15) Wznawianie od miejsca zatrzymania [9](#page-8-3), [26](#page-25-2)

# Z

Zerowanie odtwarzacza [23](#page-22-5)